**Curs 11** 

2020/2021

# Databases, Web Programming and Interfacing

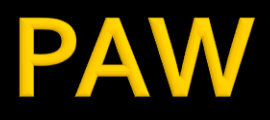

- Databases, Web Programming and Interfacing **An VI IT4T** 
	- $\blacksquare$  1C/1L/1P
- **Orar** 
	- every week (fiecare saptamana) 1C + 2L (17-20)

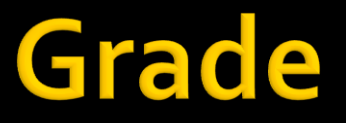

## ■10% - Test/Examen – last week – 1h 40% - Personal/Team Project

### **Acces**

#### Personalizat

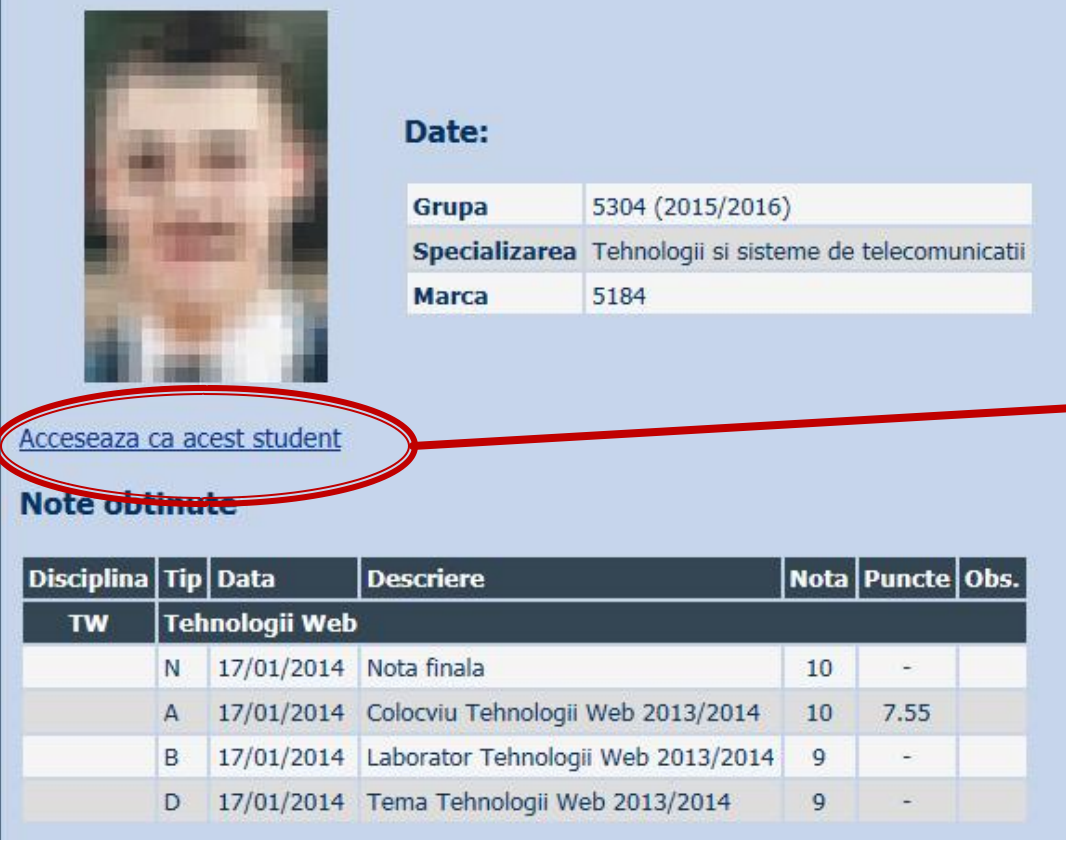

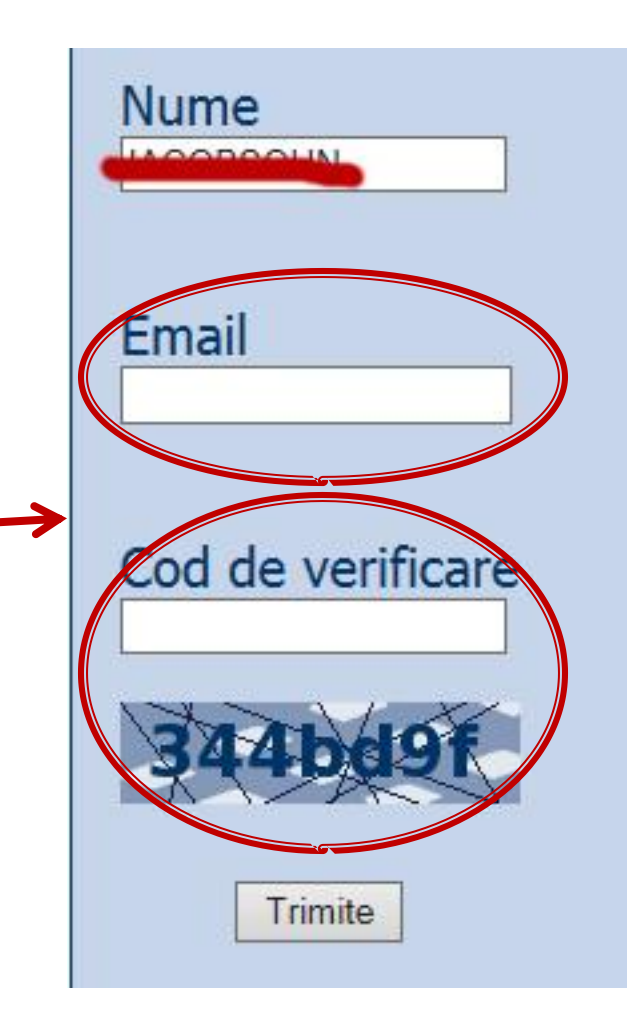

### Online

#### acces la **examene** necesita **parola** primita prin email

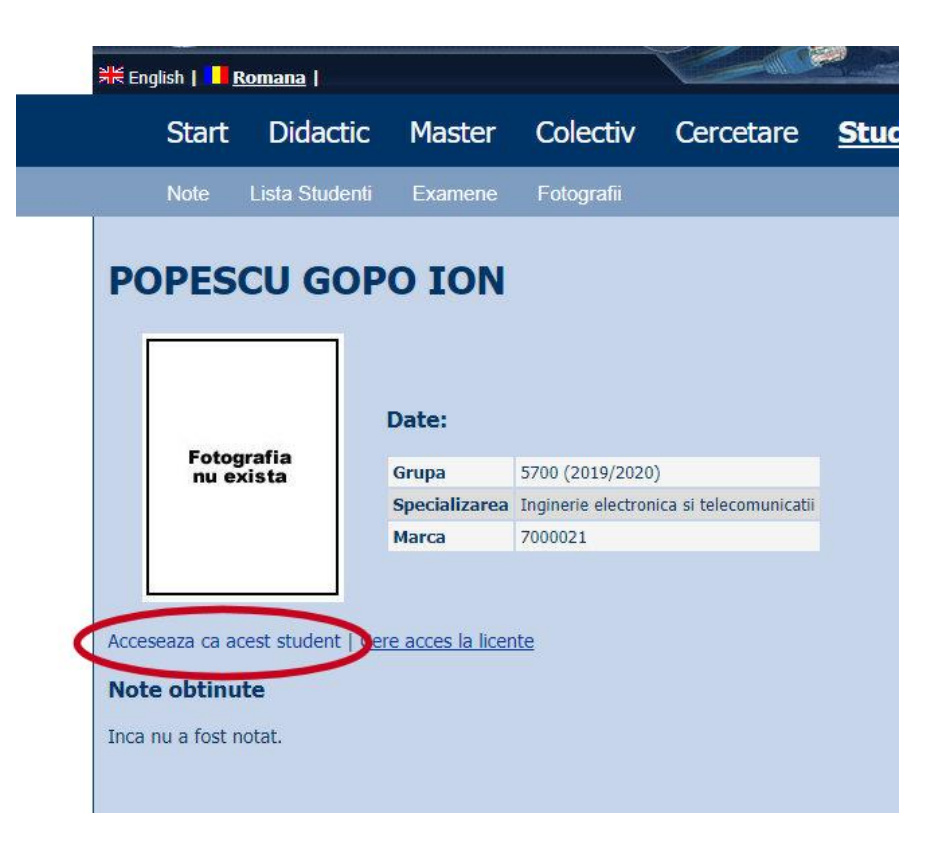

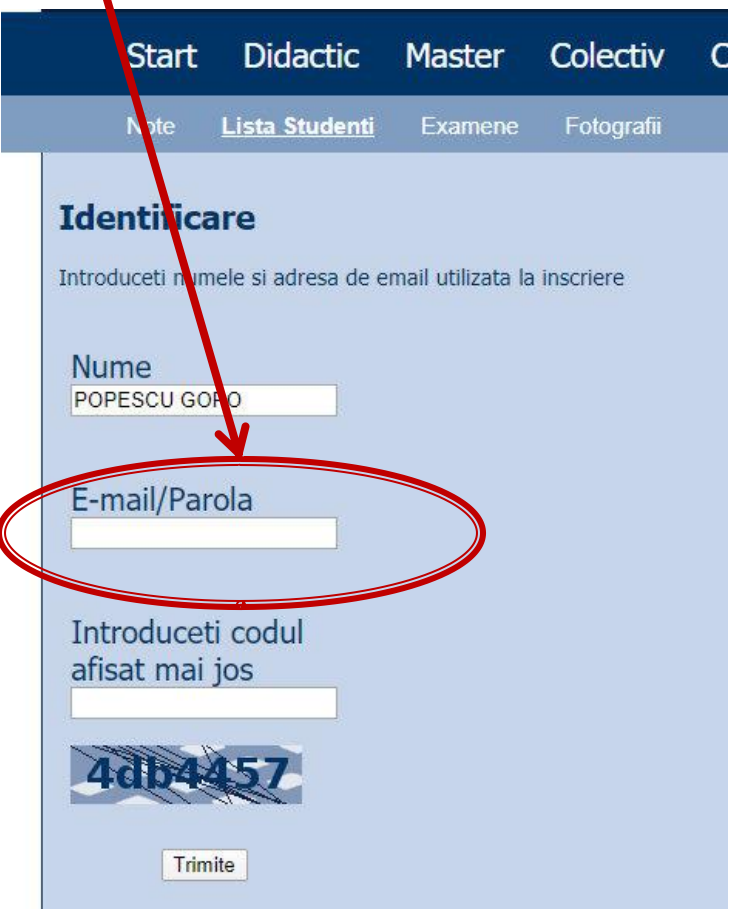

### **Online**

#### ■ acces email/parola

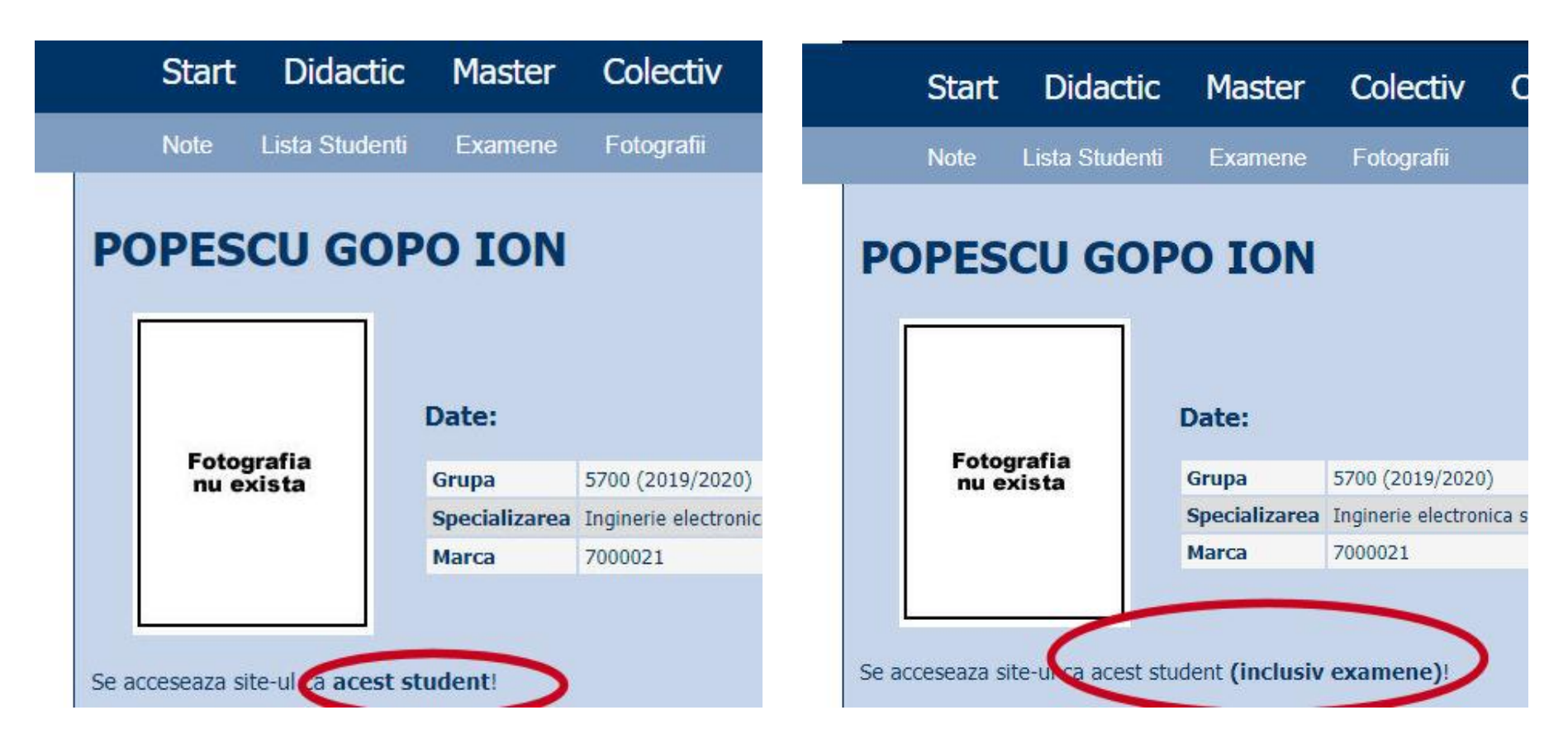

### **Manual examen online**

- Aplicatia de examen online utilizata intens la:
	- curs (prezenta)
	- laborator
	- proiect
	- examen

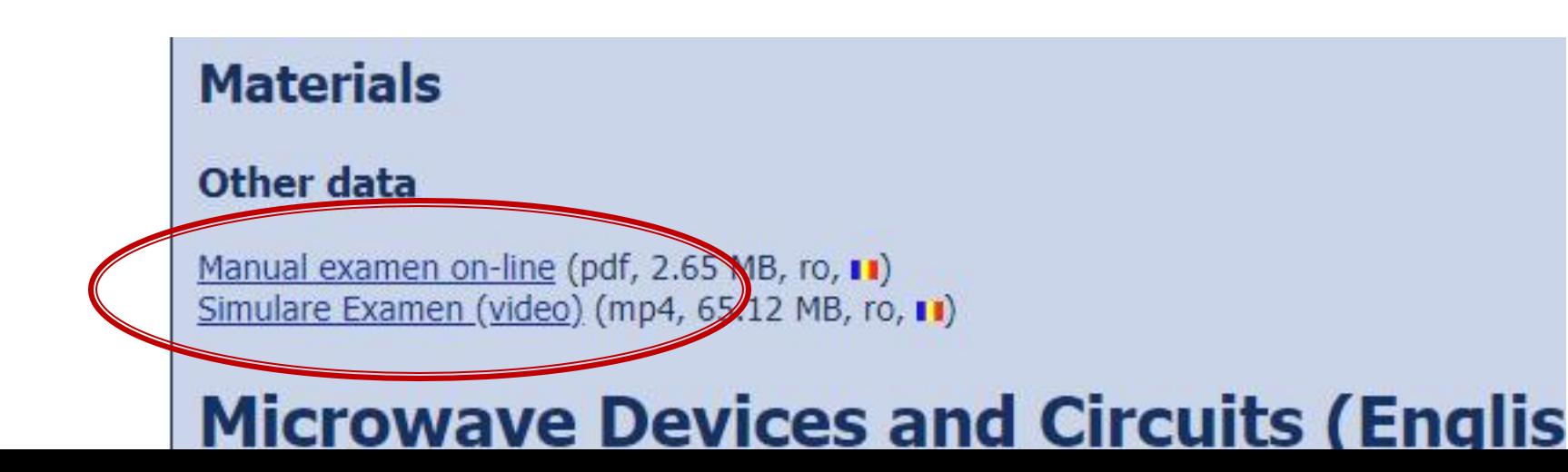

### **Examen online**

#### **Example 1** intotdeauna **contratimp**

- perioada lunga (prezenta curs/rezultate laborator)
- perioada scurta (teste: 15min, examen: 2h)

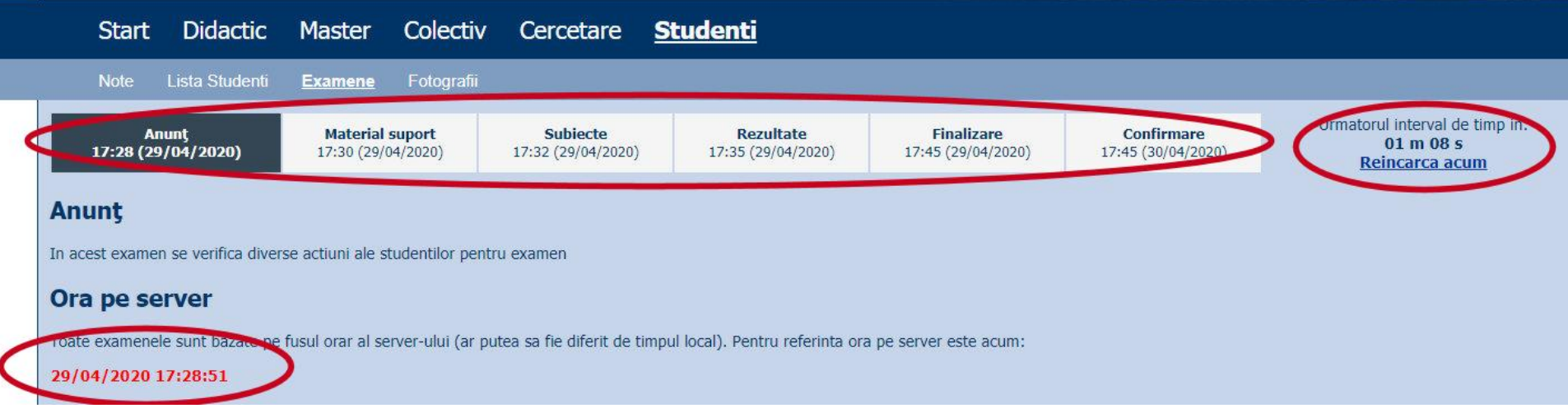

### 2020/2021 Project

### **Project**

#### ■ On-line

- **Teme mai simple**
- Evaluare complexa (sustinere + fisiere)
- **Predare 3 fisiere** 
	- un fişier **\*.pdf** (print-screen din aplicația rulată, cu scurte explicații de utilizare, un mini-manual al aplicației respective)
	- un fişier **\*.sql** cu backup-ul bazei de date de care are nevoie aplicația pentru a funcționa
	- un fişier cu arhiva directorului conținând aplicația (fişiere \*.php, \*.jpg, structură de directoare etc., arhivate: **\*.zip, \*.7z** etc.)

## Evaluarea proiectelor

- **(2p)** aplicația rulează pe **server-ul de referinţă** (care se poate download-a de pe serverul laboratorului: CentOS 7, php 5): se scot fişierele din arhiva **\*.zip** întrun director din rădăcina serverului, se restaurează baza de date (import) din fişierul **\*.sql**
- **(2p)** fişierul **\*. pdf** cu manualul aplicației există şi corespunde cu tema primită
- **(2p)** rularea **aplicaţiei instalate** produce aceleaşi efecte ca în manualul **\*.pdf** şi corespunde cu tema primită
- **(4p)** sustinerea/prezentarea on-line (Teams) **a aplicaţiei realizate**

### **Utilizare LAMP**

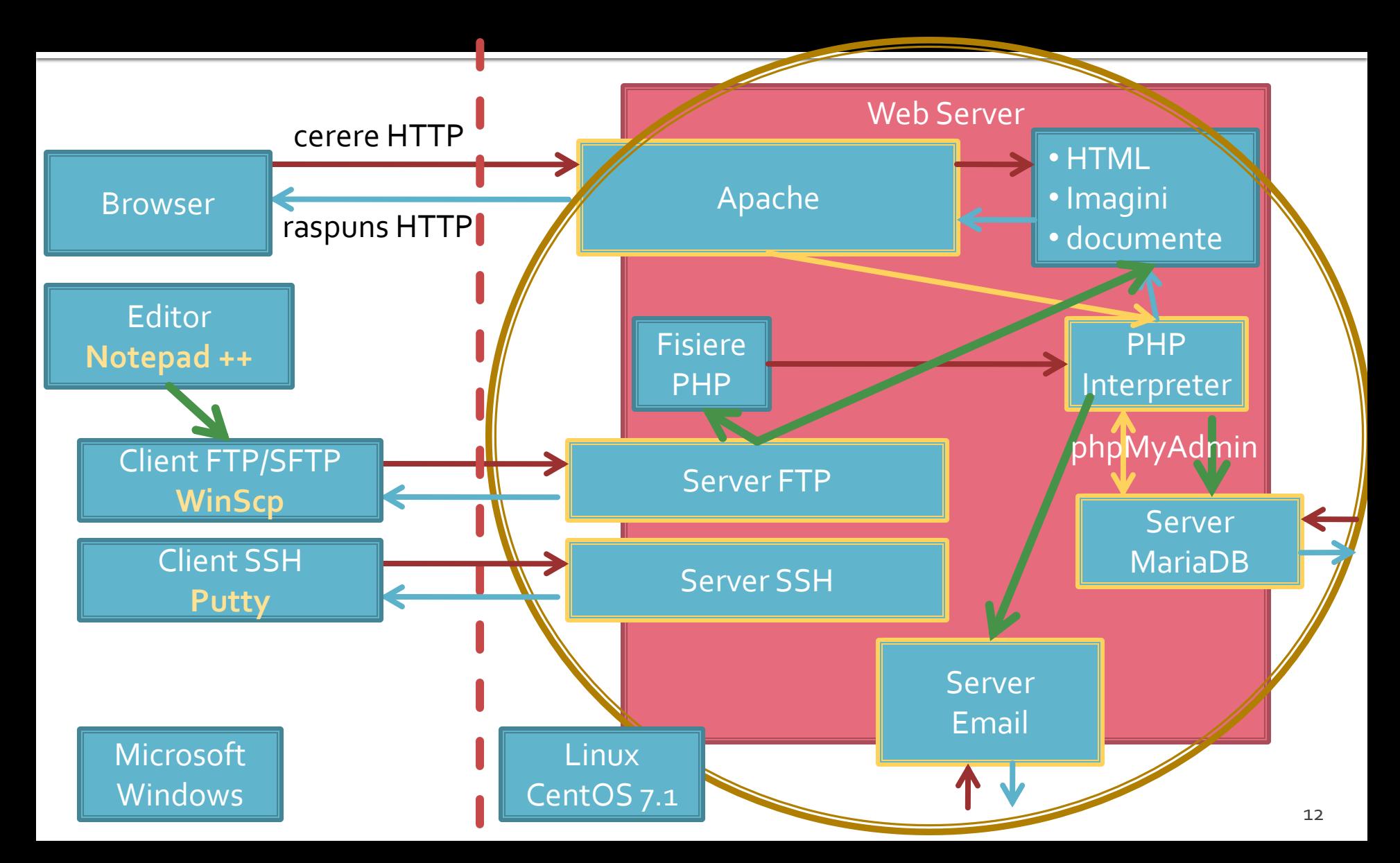

### **Utilizare LAMP**

1. login  $\rightarrow$  root: masterrc 2. if config  $\rightarrow$  192.168.30.5 3. putty.exe  $\rightarrow$  192.168.30.5  $\rightarrow$  SSH  $\rightarrow$ root:masterrc (remote login) 4. [alte comenzi linux dorite] 5. FTP  $\rightarrow$  Winscp  $\rightarrow$  SFTP  $\rightarrow$ student:masterrc@192.168.30.5 6. MySql  $\rightarrow$  http://192.168.30.5/phpmyadmin  $\rightarrow$  root: masterrc 7. Apache Error Log  $\rightarrow$ 7a. putty  $\rightarrow$  nano /var/log/httpd/error\_log 7b. http://192.168.30.5/logfile.php (nonstandard) 8. PHP info  $\rightarrow$  http://192.168.30.5/info.php 9. daca serviciul DHCP duce la oprirea Apache: service httpd restart

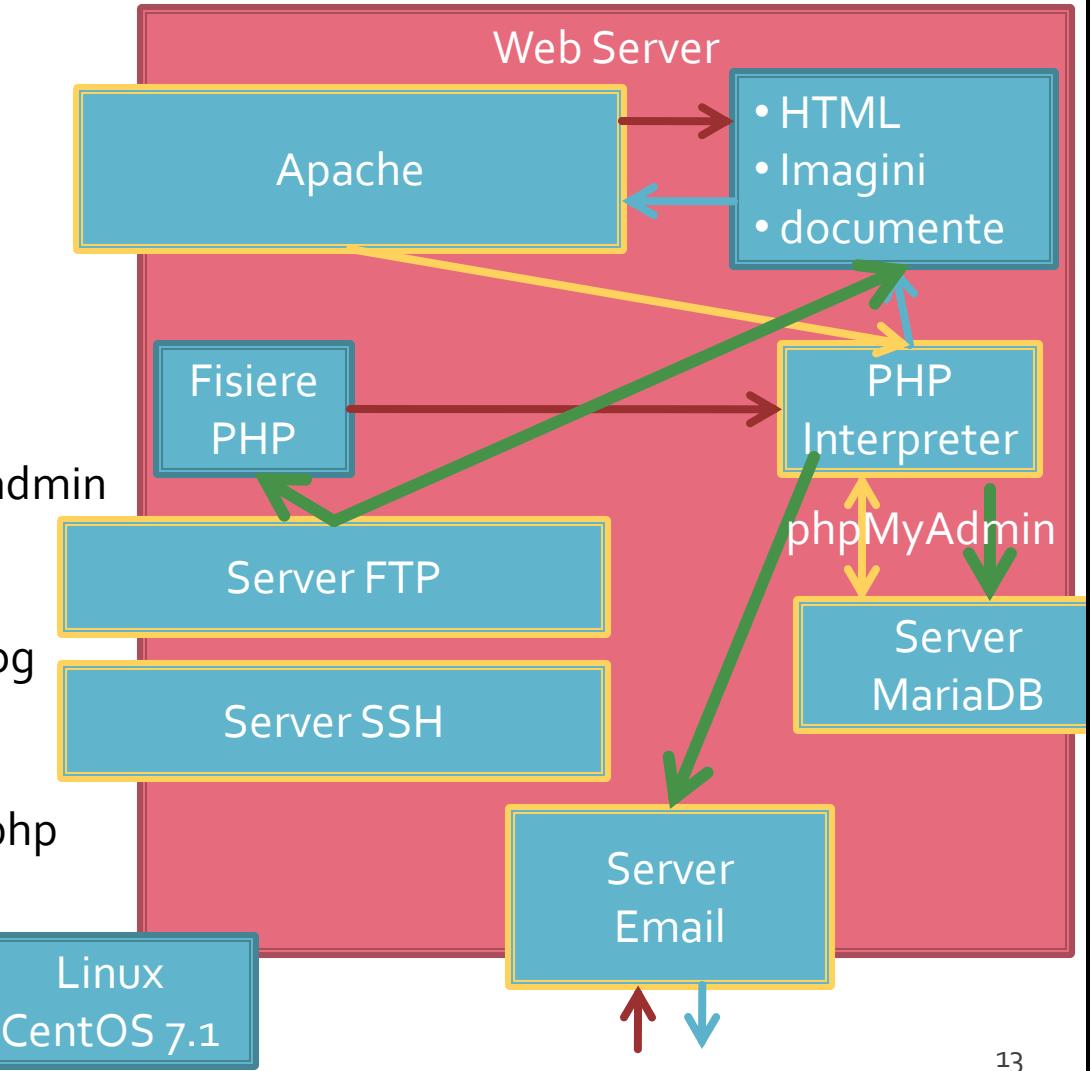

# Includerea / controlul formei in fisierele PHP - Template

### **Concepte**

- Steve Krug: "**Don't Make Me Think**"
- **Utilizatorii scaneaza pagina, nu o citesc**
- Informatia trebuie redusa la minimul necesar in majoritatea locurilor
- "Daca ceva e greu de utilizat, mai bine nu o utilizez"
- Utilizatorii au comportament de **rechin**
- Originalitatea nu e intotdeauna recomandata

## **Test - F Shape Reading Pattern**

#### Obisnuinta utilizatorilor de a urmari anumite zone de pe ecran

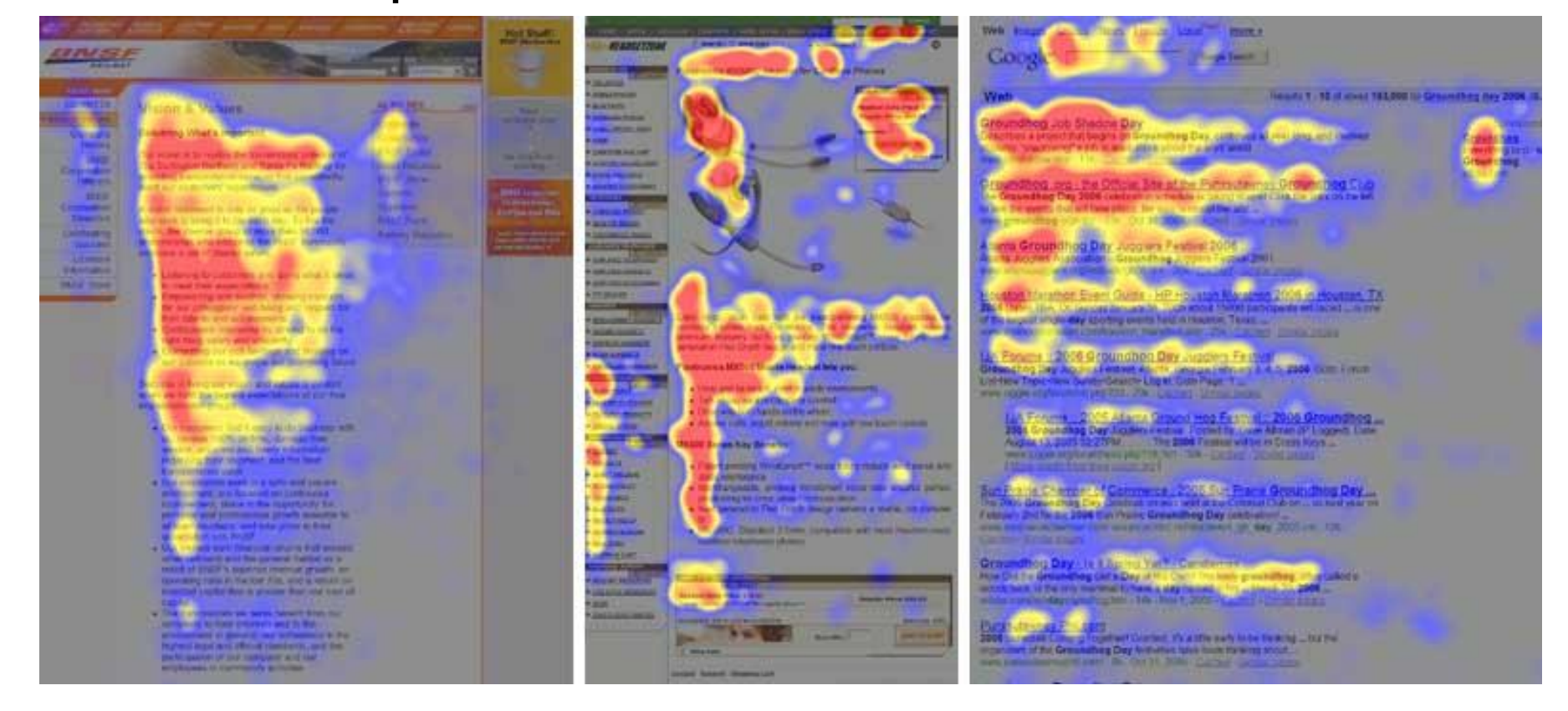

### Microsoft

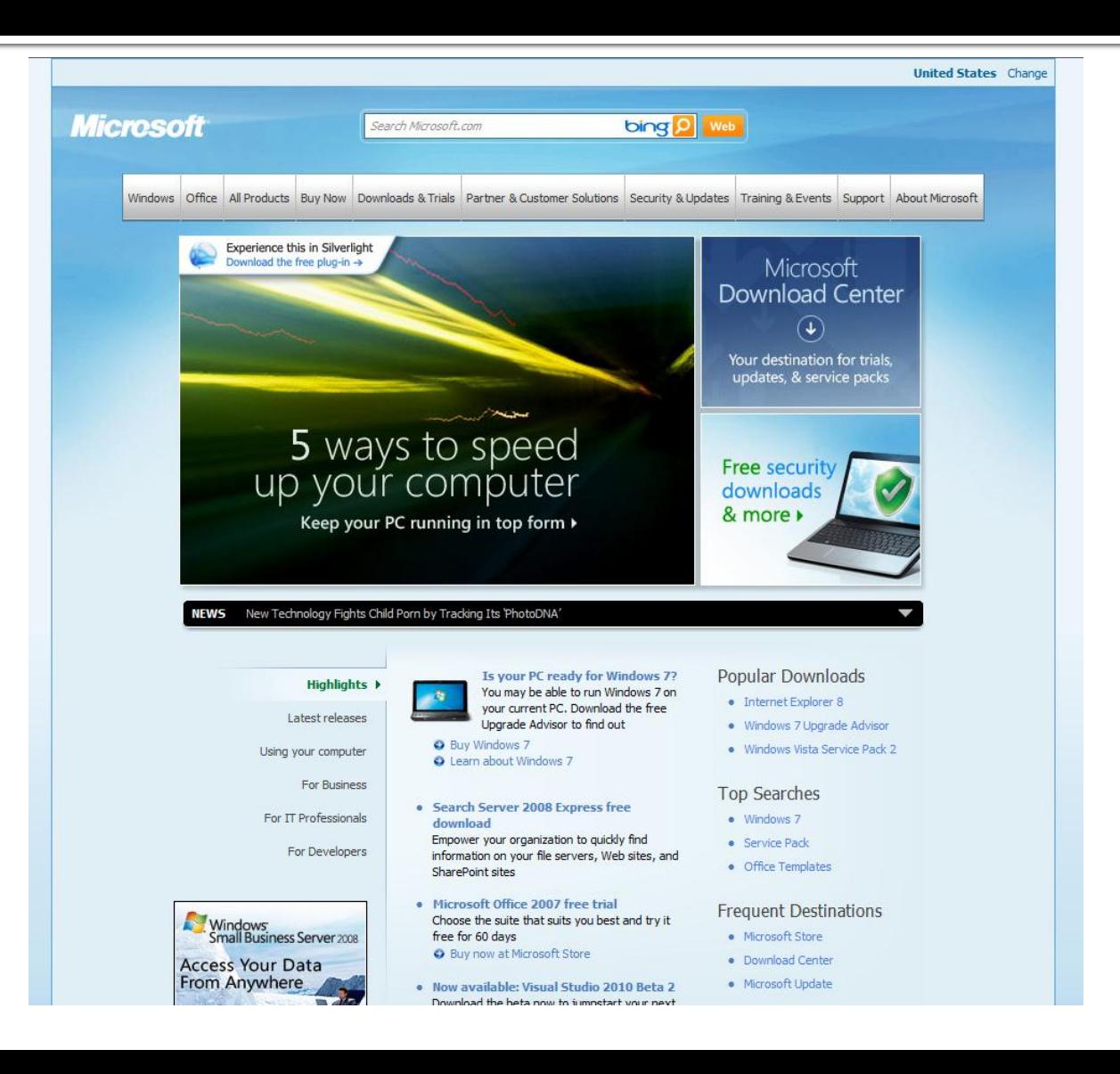

### **Intel**

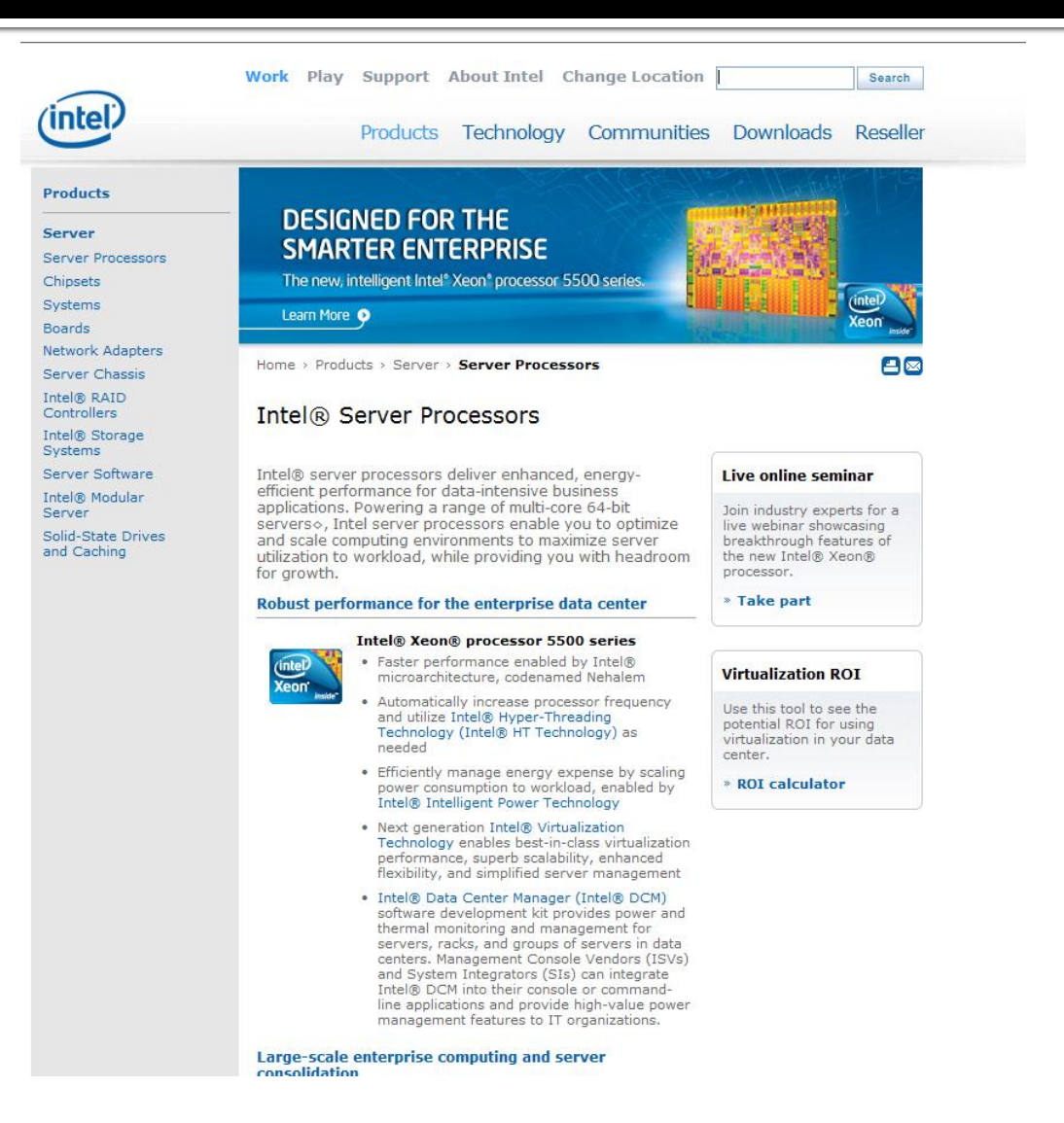

### **Mozilla**

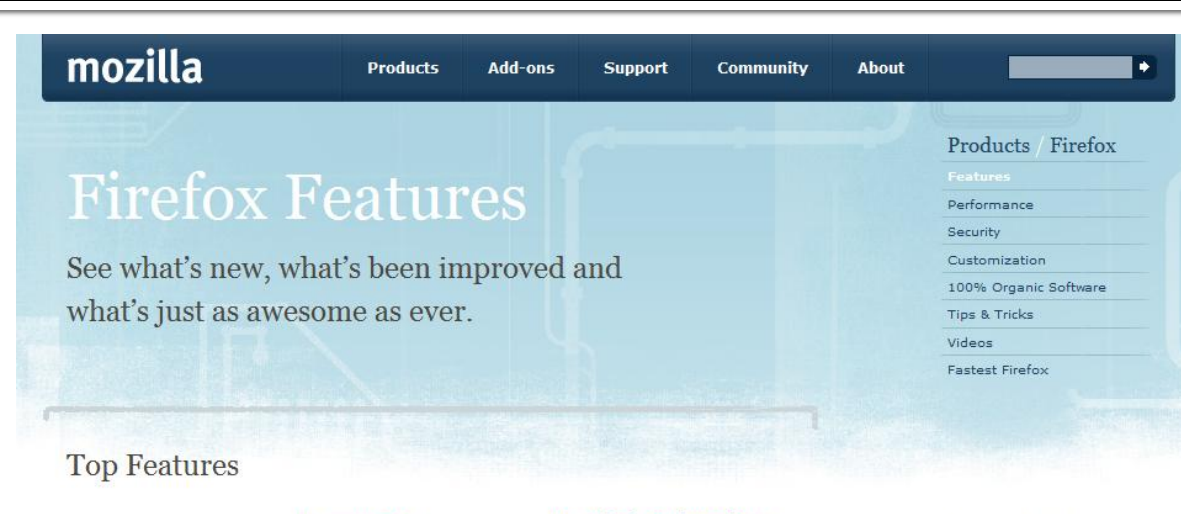

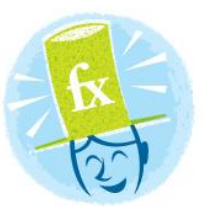

#### **Private Browsing**

new Surf the Web without leaving a single trace.

#### Password Manager

Remember site passwords without ever seeing a popup.

#### Awesome Bar

*improved* Find the sites you love in seconds (and without having to remember clunky URLs).

#### **Super Speed**

new View Web pages way faster, using less of your computer's memory.

#### Anti-Phishing & Anti-Malware

*improved* Enjoy the most advanced protection against online bad guys.

#### **Session Restore**

*improved* Unexpected shutdown? Go back to exactly

#### **One-Click Bookmarking**

Bookmark, search and organize Web sites quickly and easily.

#### Easy Customization

improved Thousands of addons give you the freedom to make your browser your own.

#### Tabs

*improved* Do more at once with tabs you can organize with the drag of a mouse.

#### Instant Web Site ID

Avoid online scams, unsafe transactions and forgeries with **Browse By Category** 

- Security & Privacy
- Performance
- Customization
- Personal
- Productivity
- Tabs
- Search
- Universal Access
- The Cutting Edge
- Help

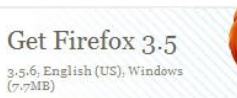

#### Download Now - Free

Release Notes - Other Systems and Languages

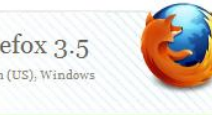

## Wikipedia

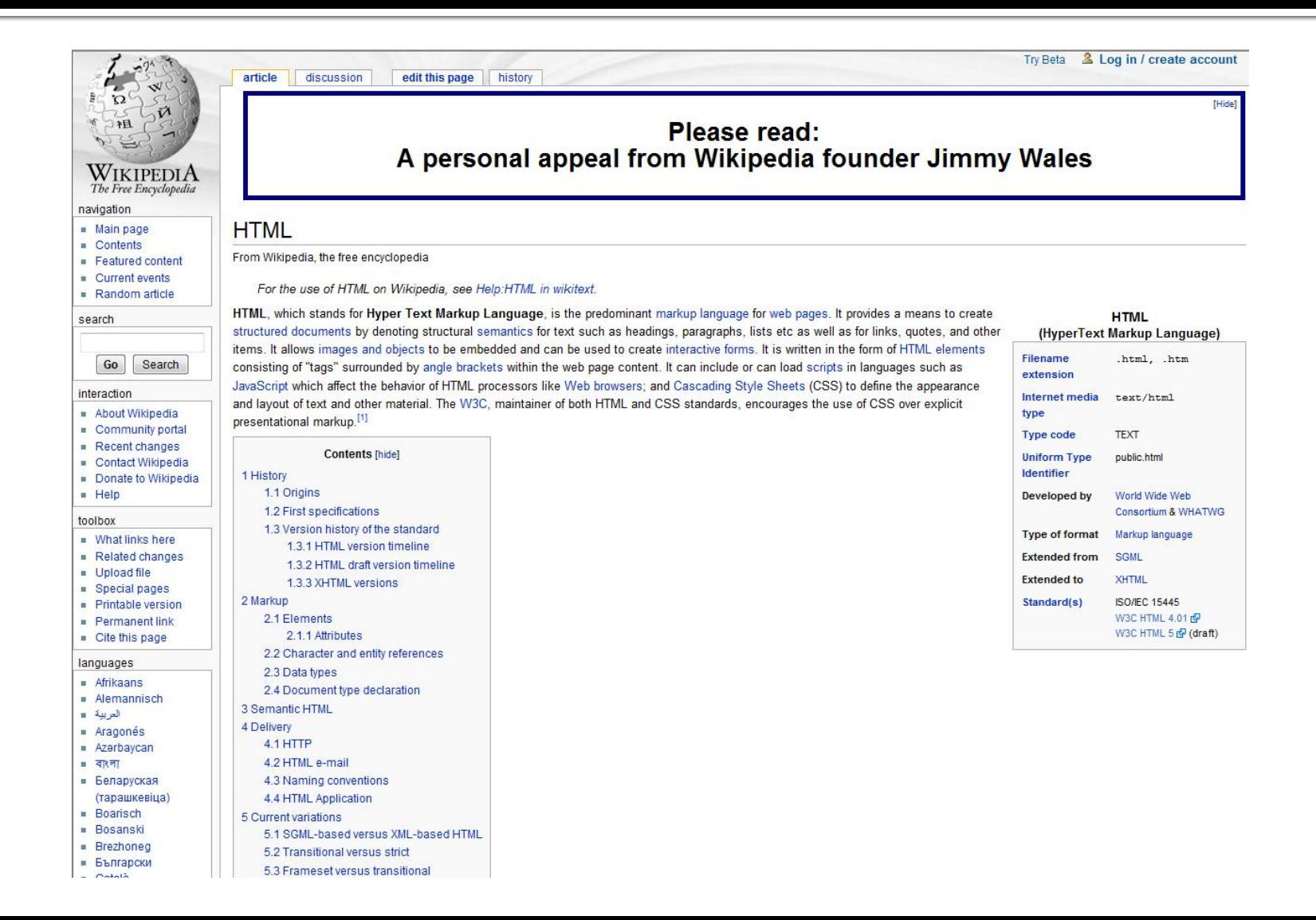

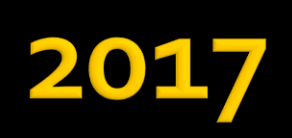

# Wikipedia

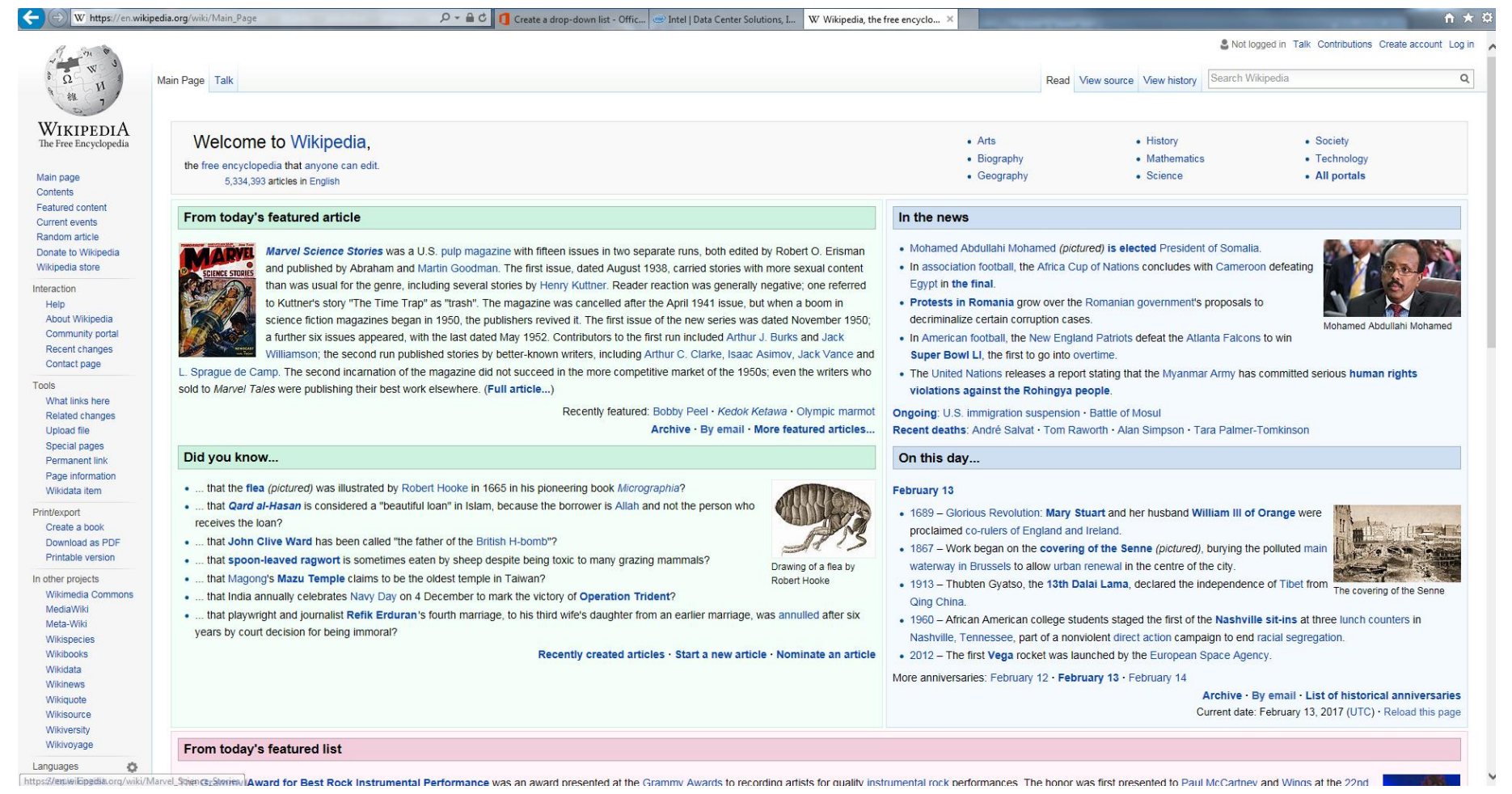

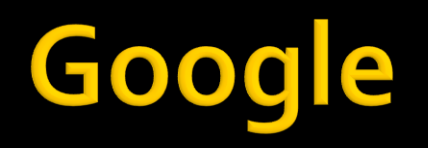

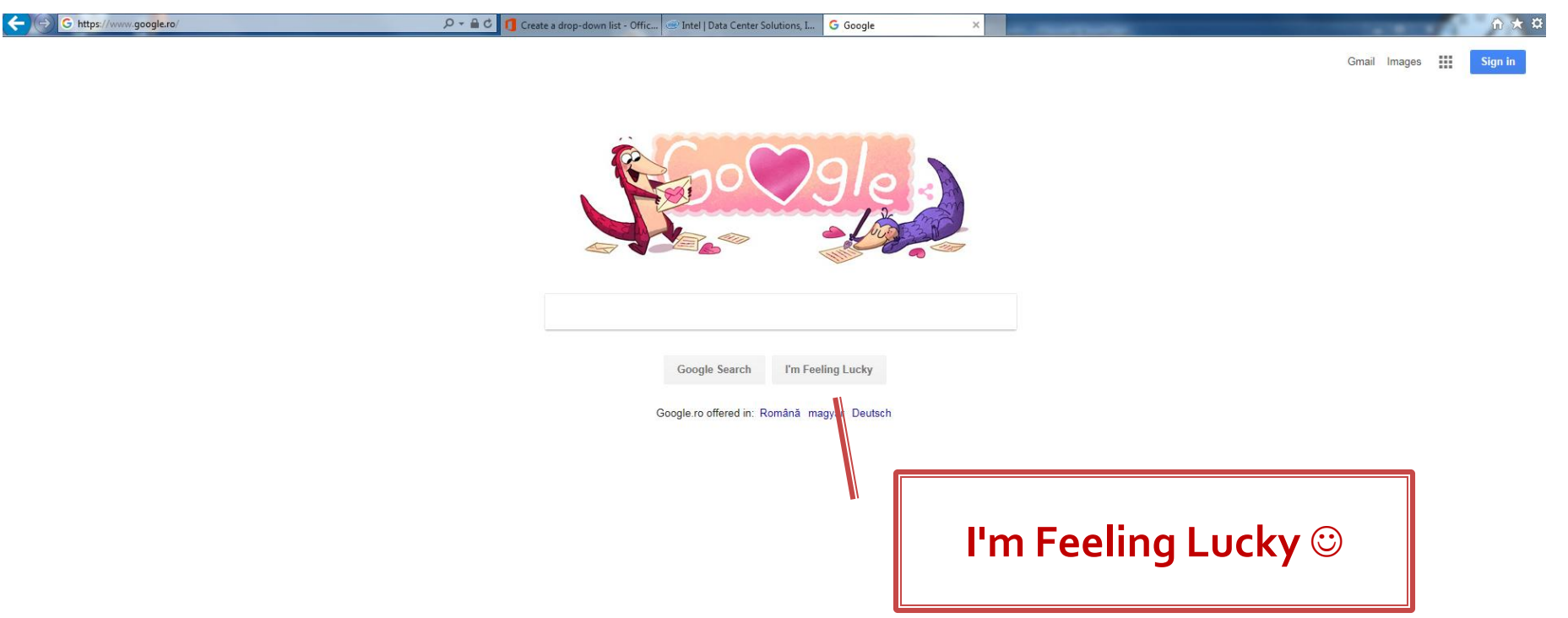

### Intel

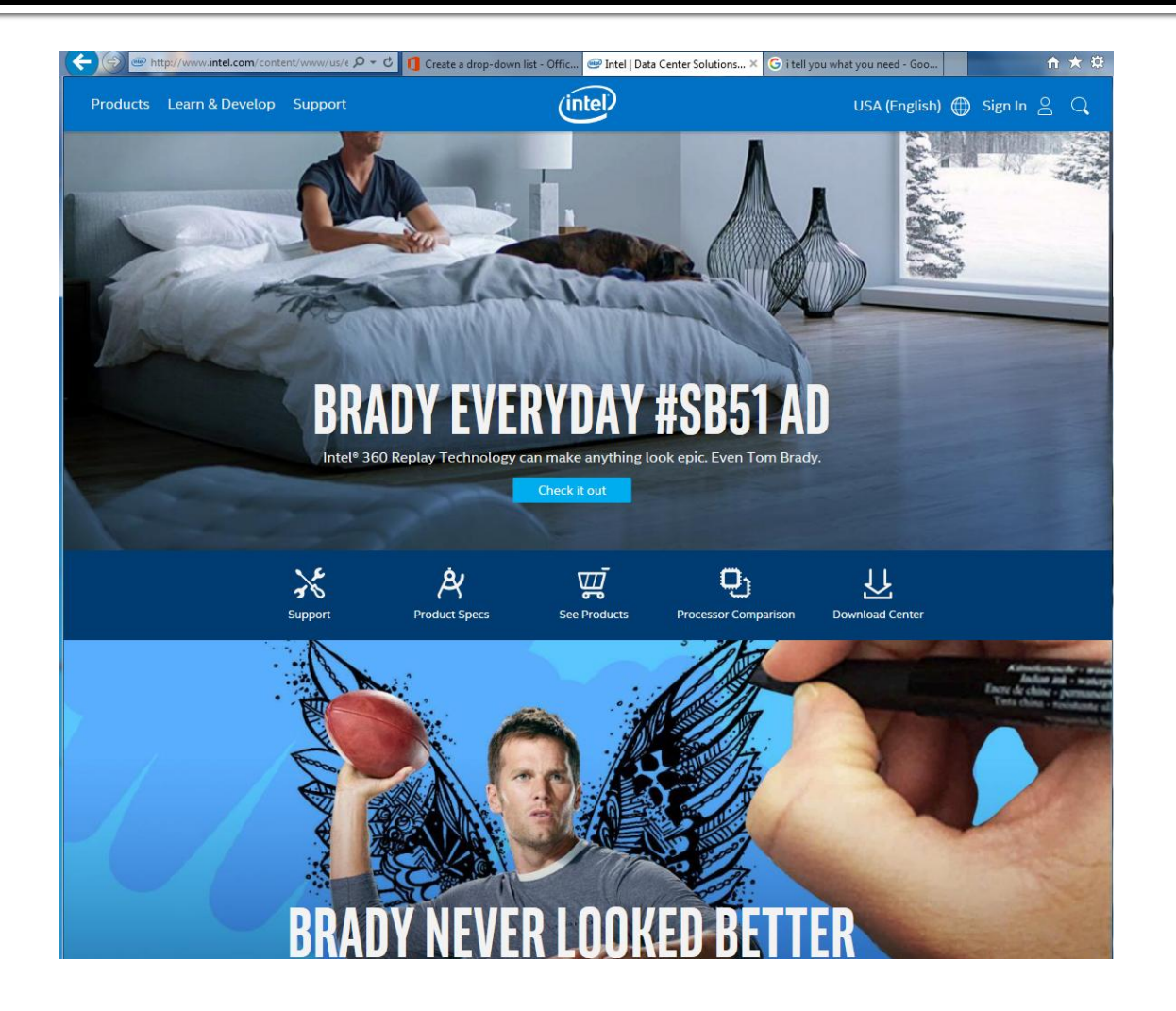

### **Intel**

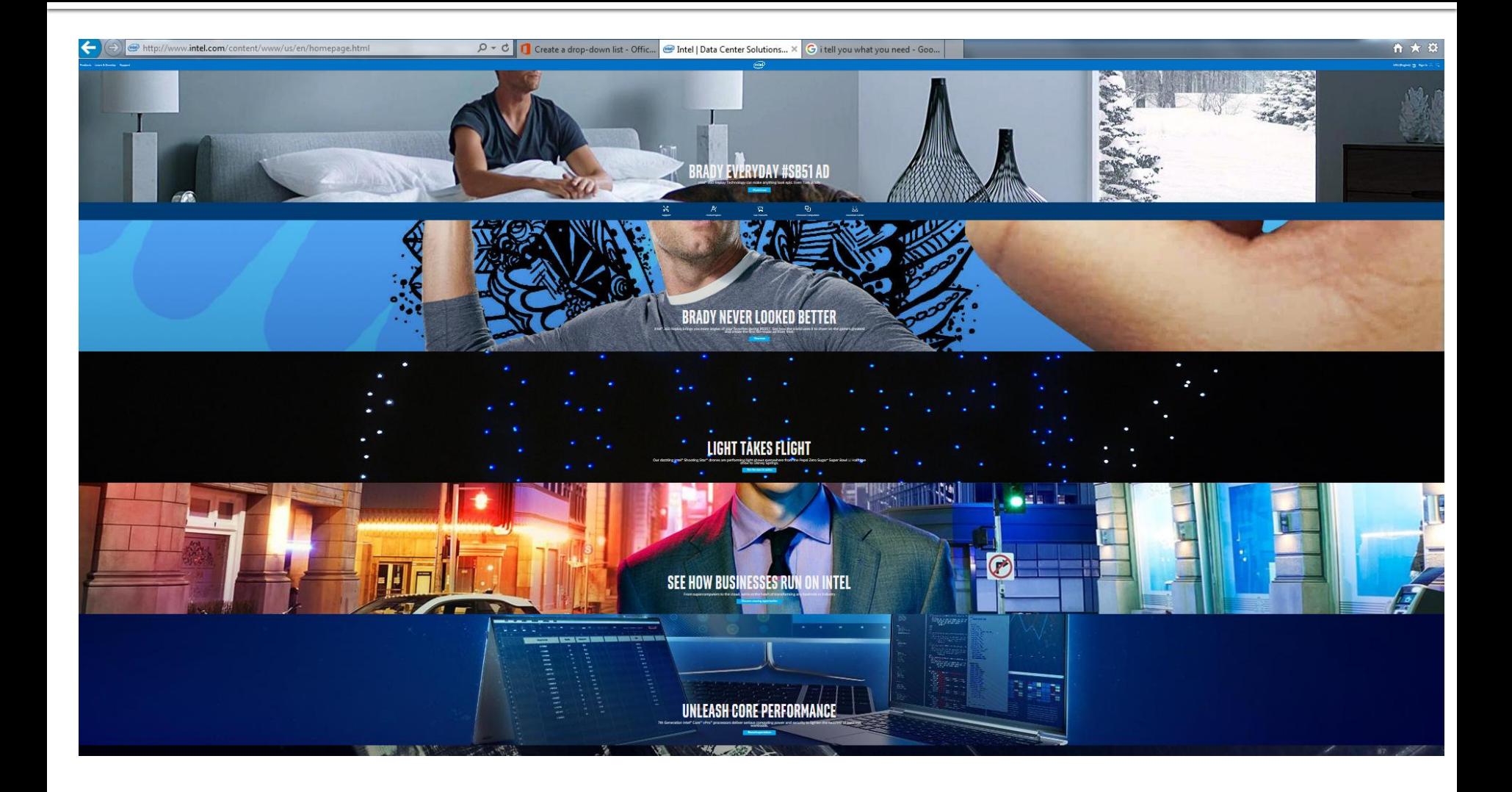

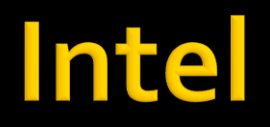

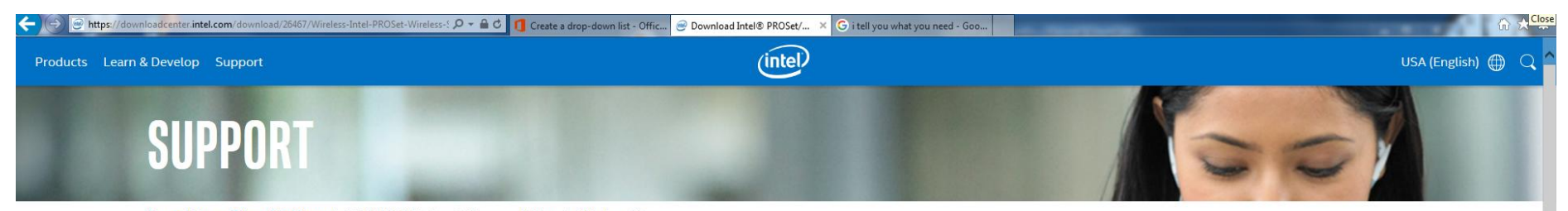

Support Home > Drivers & Software > Intel® PROSet/Wireless Software and Drivers for Windows 7\*

#### Intel® PROSet/Wireless Software and Drivers for Windows 7\*

Version: 19.20.3 (Latest) Date: 12/5/2016

#### **Available Downloads**

⊻

Windows 7, 64-bit\* Language: English

Size: 89.39 MB MD5: 02f828f9a0d4edc62b5ba927d6eff4f1

#### Wireless\_19.20.3\_PROSet64\_Win7.exe

Windows 7, 32-bit\* Language: English Size: 76.95 MB MD5: e834ceca534cc74dfeb5b344ffdf49b7

Wireless\_19.20.3\_PROSet32\_Win7.exe

#### **Detailed Description**

Purpose

Intel® PROSet/Wireless WiFi Software is recommended for end-customers, including home users and business customers who do not need advanced IT administrator tools.

#### Not sure what to download?

Confirm you have the Windows® 7 operating system before installing. Check if your operating system is 32-bit or 64-bit.

Determine which file type to download for your wireless adapter.

Intel@ Wireless Adapter driver versions of some products may not update. Ensure this download supports your wireless adapter.

To determine which wireless adapter is installed in your computer system:

- . Automatically detect and update your drivers and software with the Intel® Driver Update Utility.
- . Manually identify your Intel® Wireless Adapter and driver version number.

#### **Software and drivers:**

Intel<sup>®</sup> PROSet/Wireless WiFi Software (includes drivers): Wireless 19.20.3 PROSet32 Win7.exe (32bit) and Wireless 19.20.3 PROSet64 Win7.exe (64bit)

19.20.0 19.10.0 19.1.0

Other Versions

#### Note:

Intel® PROSet software version = 19.20.3

## **Design 2017**

- **Dispozitive** 
	- **Mobile**
	- $\blacksquare$  Ecran mic
- **Nu pentru lucrurile importante** 
	- Retur la F-Shape
- **I** "I know better what you need, please don't think"
	- **I'm feeling lucky**

### Regula nr. 1

# **Don't Make Me Think**

## **Analiza critica**

- **design?** 
	- **I** in aplicatiile web forma este importanta
	- nu trebuie sa fie inovativa ci familiara
	- "Don't make me think!"
- capacitatea de extindere?
	- mai multe produse
	- schimbare de pret

## **Template**

- **Sablon**
- controlul simultan al formei pentru toate paginile din site
- separarea aplicatiei de forma

### Lista produse

Firma X SRL Magazin

#### **Magazin online Firma X SRL**

#### **Lista Produse**

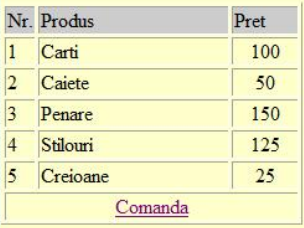

<html> <head> <title>Magazin online Firma X SRL</title> </head> <body bgcolor="#CCFFFF"> <table width="600" border="0" align="center"> <tr><td><img src="images/antet.gif" width="600" height="100" /></td></tr> <tr><td height="600" valign="top" bgcolor="#FFFFCC"> Continut </td></tr> </table> </body> </html>

### Elemente de control

- include()
- $require()$
- ninclude\_once()
- **require\_once()**
- pentru inserarea **SI** evaluarea fisierului folosit ca parametru
- folosite pentru a nu multiplica sectiunile de cod comune
- **require** opreste executia script-ului curent daca fisierul parametru **nu** este gasit
- **E** ... **\_once()** verifica daca respectivul fisier a mai fost introdus si **nu** il mai introduce inca o data

## Exemplu - design 2

**sectiunile** repetabile pot fi mutate intr-un fisier separat si introduse cu require() se identifica zonele comune

**<html> <head> <title>Magazin online Firma X SRL</title> </head> <body bgcolor="#CCFFFF"> <table width="600" border="0" align="center"> <tr><td><img src="images/antet.gif" width="600" height="100" /></td></tr> <tr><td height="600" valign="top" bgcolor="#FFFFCC"> Continut** </td></tr> **</table> </body> </html**>

## Lista produse

#### **<html>**

**<head>**

**<title>Magazin online Firma X**  SRL</title>

**</head>**

**<body bgcolor="#CCFFFF">**

**<table width="600" border="0"** 

**align="center">**

**<tr><td><img src="images/antet.gif" width="600" height="100" /></td></tr> <tr><td height="600" valign="top" bgcolor="#FFFFCC">**

**Continut** 

**</td></tr>**

**</table>**

**</body>**

**</html**>

#### **<html>**

**antet.php**

**<head> <title>Magazin online Firma X SRL</title> </head> <body bgcolor="#CCFFFF"><?php //orice cod comun PHP ?><table width="600" border="0" align="center"> <tr><td><img src="images/antet.gif" width="600" height="100" /></td></tr> <tr><td height="600" valign="top" bgcolor="#FFFFCC"> <h1>Magazin online Firma X SRL</h1>**

**</td></tr> </table> </body> </html>**

**subsol.php**

## Utilizare template

#### **antet.php**

- orice cod de structura (HTML) comun
- orice cod de aplicatie comun (PHP) aproape toate paginile dintr-o aplicatie au nevoie de:
	- acces la date
	- verificare drepturi de acces
	- definitii constante
	- definire/incarcare date **din** sesiunea de lucru (\$\_SESSION)

#### subsol.php

- **orice cod de structura (HTML) comun**
- orice cod de aplicatie comun (PHP) de obicei mai redus:
	- salvare date **in** sesiunea de lucru (\$\_SESSION)

## Lista produse

- Orice fisier php realizez in aplicatie:
	- <?php require('antet.php');?>
	- <?php require('subsol.php');?>
- si preia automat aceeasi forma

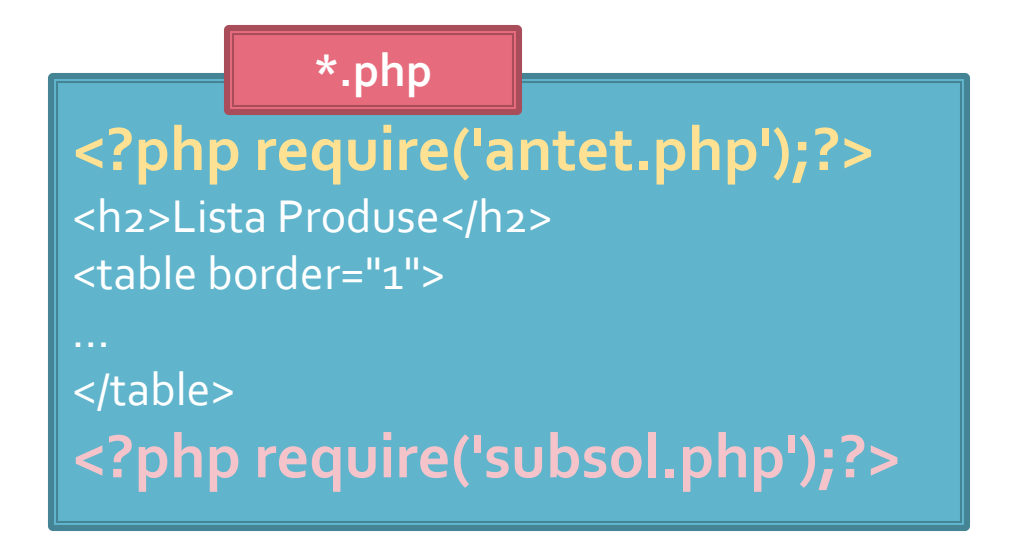
#### Lista produse/template

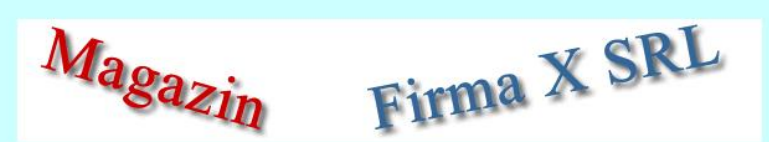

#### **Magazin online Firma X SRL**

#### **Lista Produse**

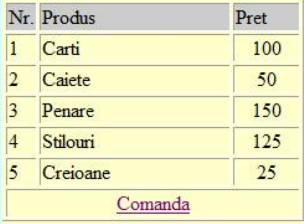

# Avantajul lucrului cu sabloane

- viteza de dezvoltare a aplicatiei
- separare clara a formei de aplicatie
- **Forma** unitara
	- "don't make me think"
- modificarea simultana a formei pentru toate paginile din site
- posibilitatea definirii datelor comune intr-un singur fisier
	- define('PRET\_CARTE',100);

# Link-uri active

#### Forma - Metode de transmitere

- **post** datele sunt transmise in bloc
- **get** datele sunt atasate adresei documentului de procesare : results.php?prob=81&an=2009
- **get** trebuie folosit numai cand datele sunt "idempotente",
	- nu cauzeaza efecte colaterale
	- nu modifica starea server-ului (baze date, etc)
- se poate simula realizarea unei forme (**get**) prin scrierea corespunzatoare a link-urilor

## **Link-uri active**

- folosite pentru a transmite o **informatie**
- **n** lista\_categ.php
	- <a href="lista\_prod.php?categ=<?php echo  $scat;?>''>$  <?php echo  $scat;?>'$
- **are efect in formular.php** 
	- \$\_GET['categ']="valoarea \$cat corespunzatoare"

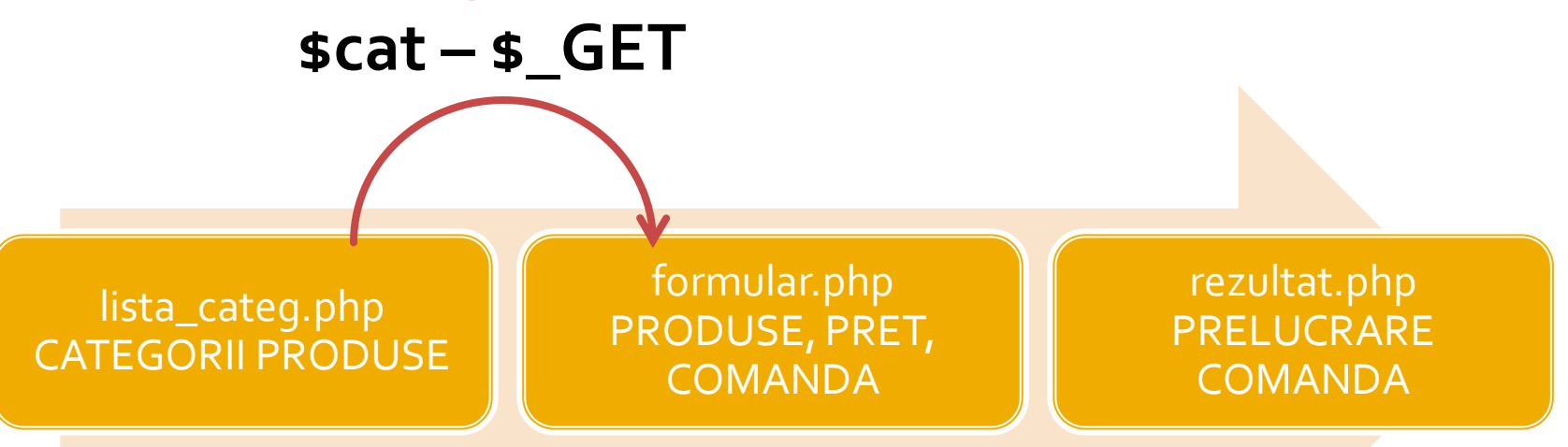

## Link-uri active

#### **Categorii Produse**

#### Alegeti categoria:

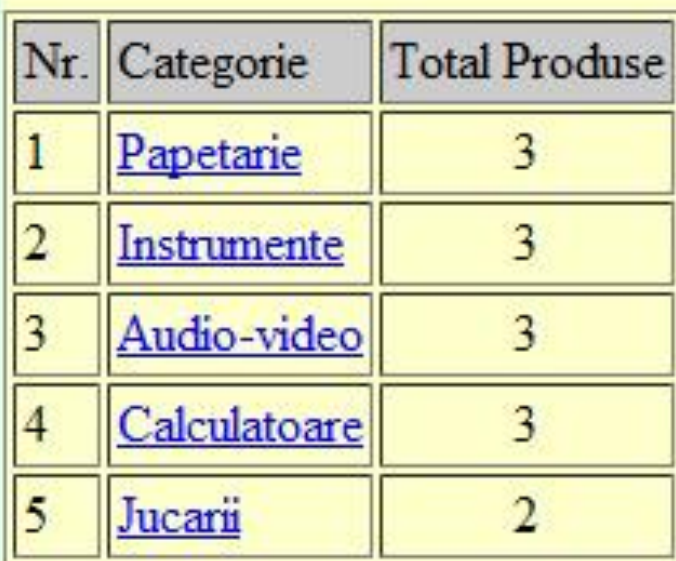

Total produse: 14

## **Aplicatie laborator**

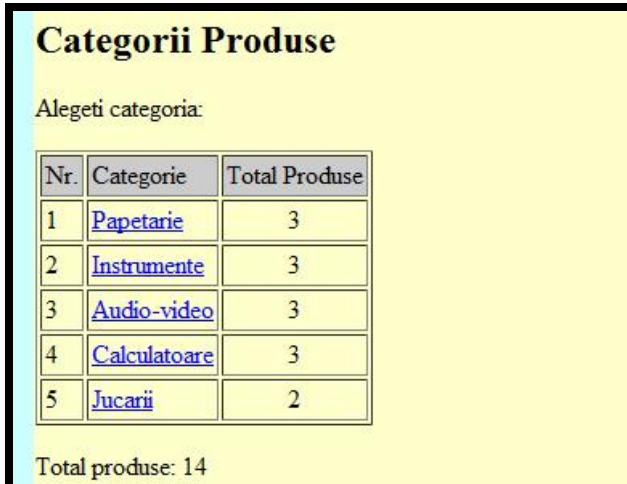

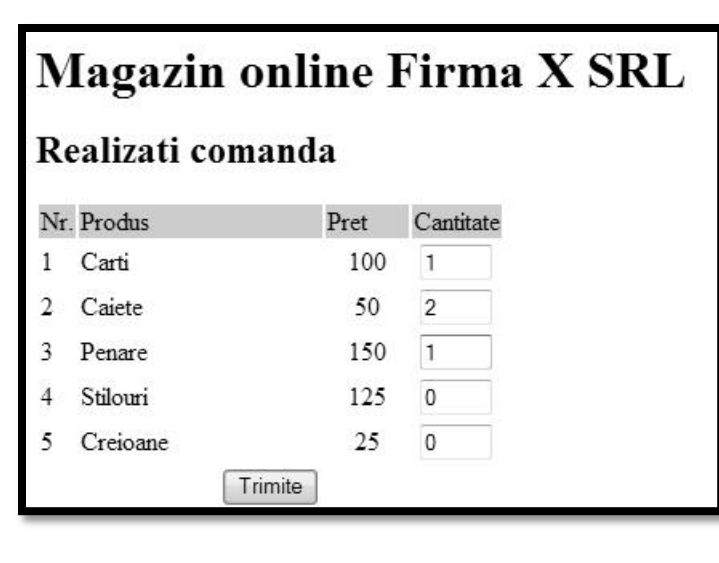

#### **Magazin online Firma X SRL**

#### Rezultate comanda

Pret total (fara TVA): 350

Pret total (cu TVA): 416.5

Comanda receptionata la data: 17/03/2010 ora 08:24

### **Plan aplicatie – Cumparator**

- **Pe masura ce aplicatia paraseste un fir liniar** de executie este necesara introducerea unui plan (graf) al aplicatiei
- **Cumparator** 
	- citirea fisierului XML (accesarea bazei de date) se realizeaza in antet.php, comun pentru toate fisierele

lista\_categ.php CATEGORII PRODUSE

formular.php PRODUSE, PRET, COMANDA

rezultat.php PRELUCRARE COMANDA

### **Plan aplicatie - Vanzator**

- Aparitia aplicatiei pentru vanzator
	- **Introduce un fir paralel de executie cu necesitatea** alegerii initiale: cumparator/vanzator
	- aduce posibilitatea scrierii fisierului XML (completarea bazei de date)
	- diverse operatii de scriere
		- **· introducere categorie de produse**
		- **· introducere produs nou intr-o categorie existenta**
		- **·** modificare produs existent
	- modificarea fisierului (completarea bazei de date) implica 2 actiuni:
		- colectare date
		- prelucrare

#### Rezultat (vanzator)

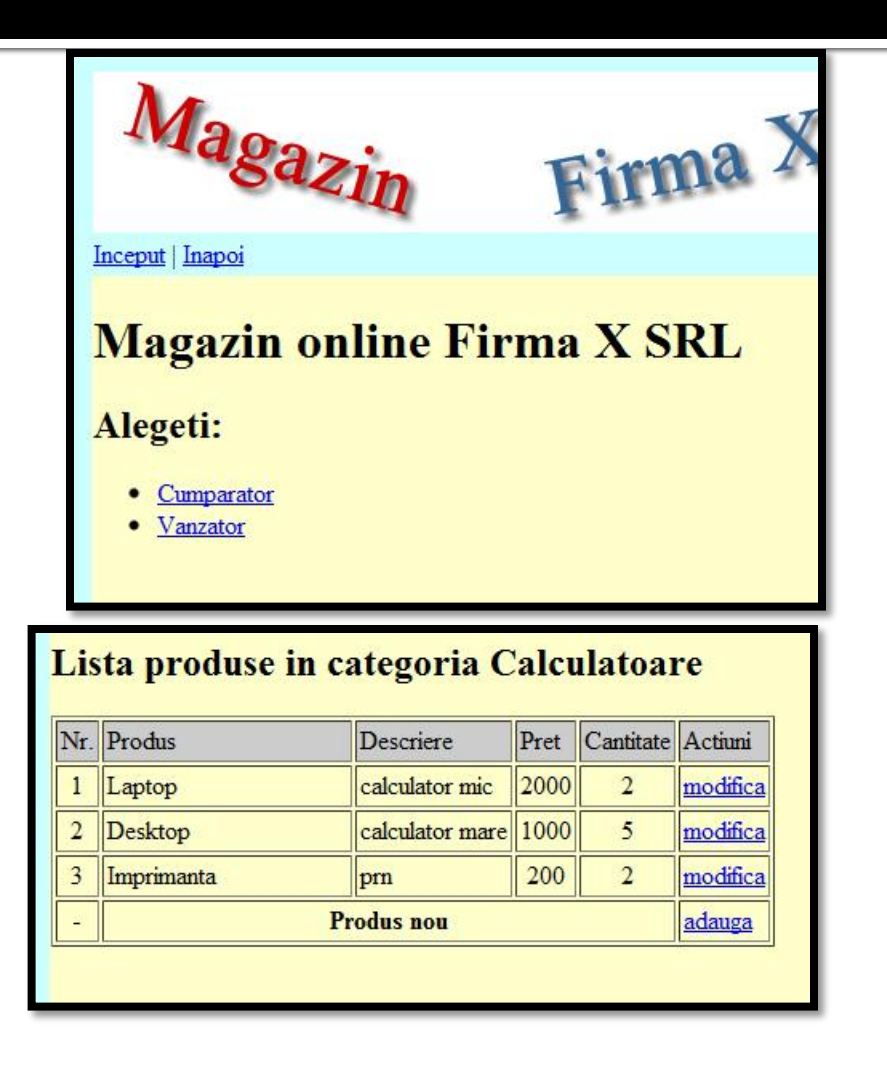

#### **Categorii Produse**

#### Alegeti categoria:

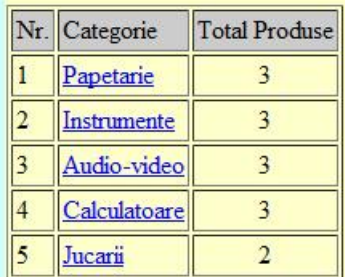

Total produse: 14

Categorie noua de produse:

Trimite

#### Produs in categoria Calculatoare

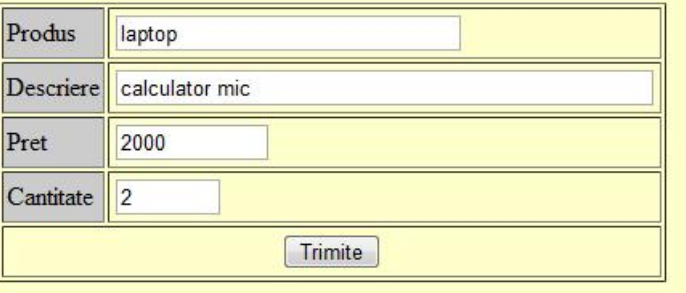

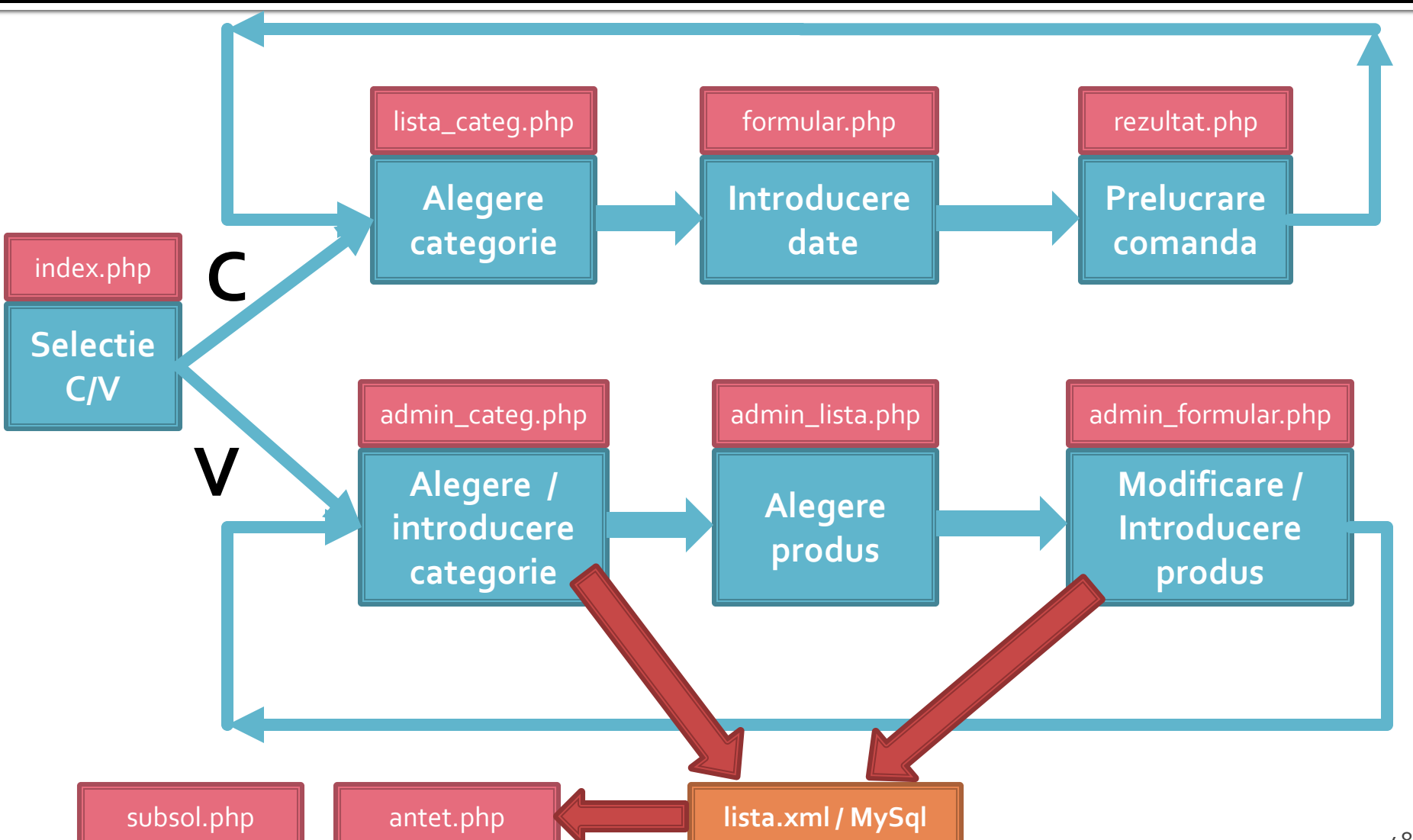

- **Planul aplicatiei trebuie sa cuprinda si** informatii relative la:
	- **ce date** se transmit intre diferitele pagini
	- **cum** se transmit datele intre pagini

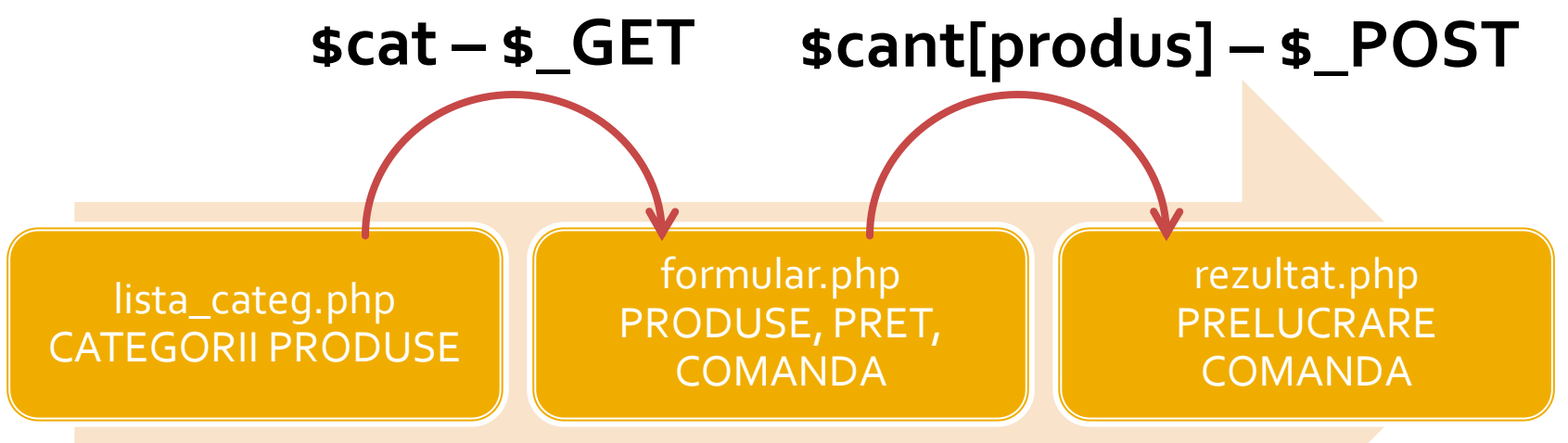

#### ■ Planul aplicatiei – Exemplu

- lista de categorii va contine "**link-uri active**" deci transmiterea unei singure variabile se face cu **\$\_GET**
- formularul de comanda transmite date multiple incluse intr-o forma deci transmiterea se face cu **\$\_POST**
- **Alegerea \$\_GET/\$\_POST** are implicatii:
	- atat in pagina care transmite datele
	- cat si in pagina care le receptioneaza

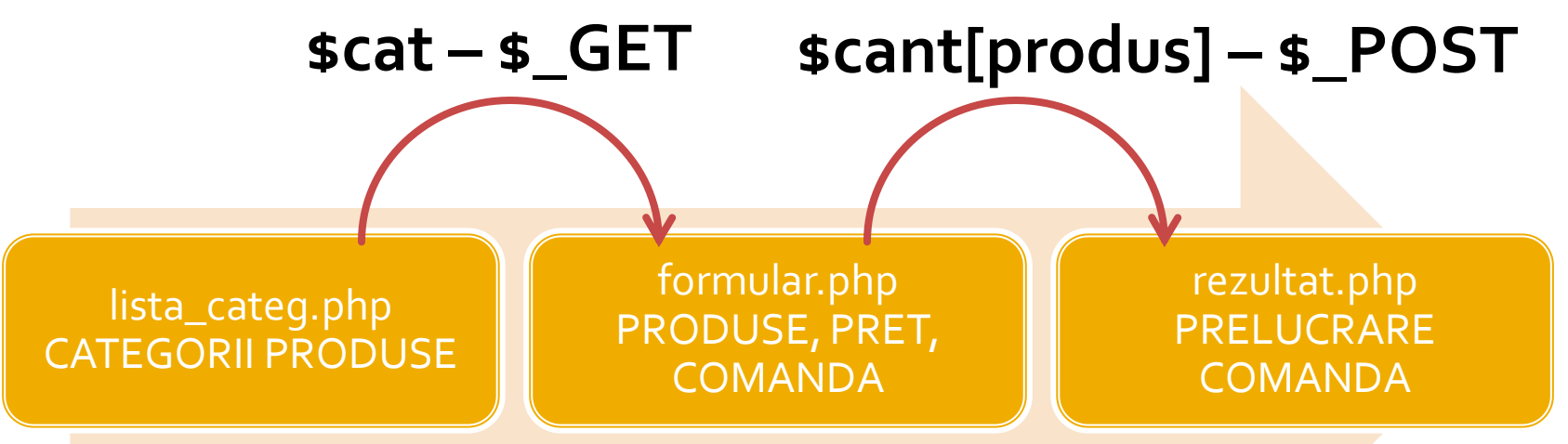

#### Rezultat (cumparator)

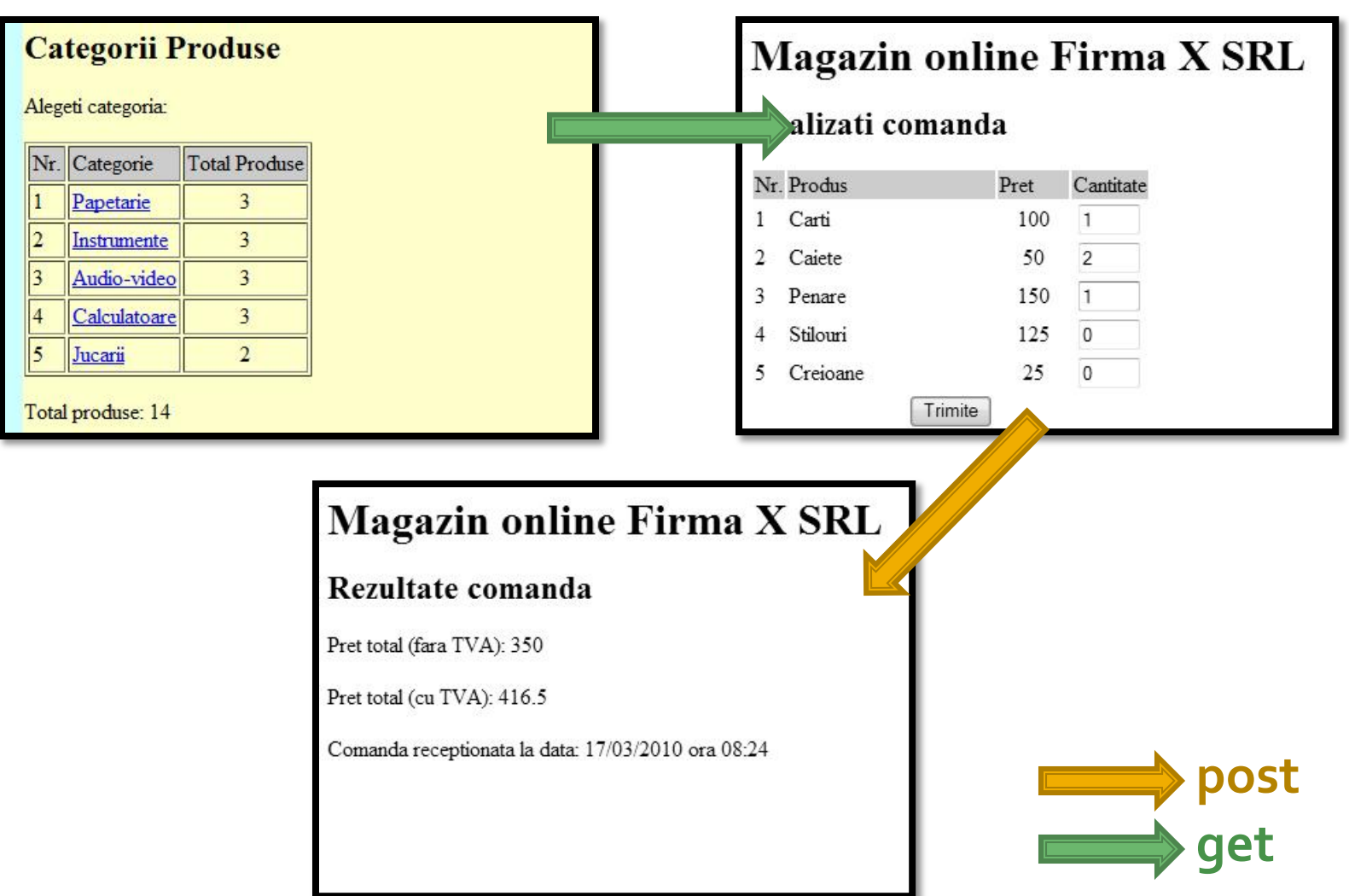

#### Rezultat (vanzator)

-

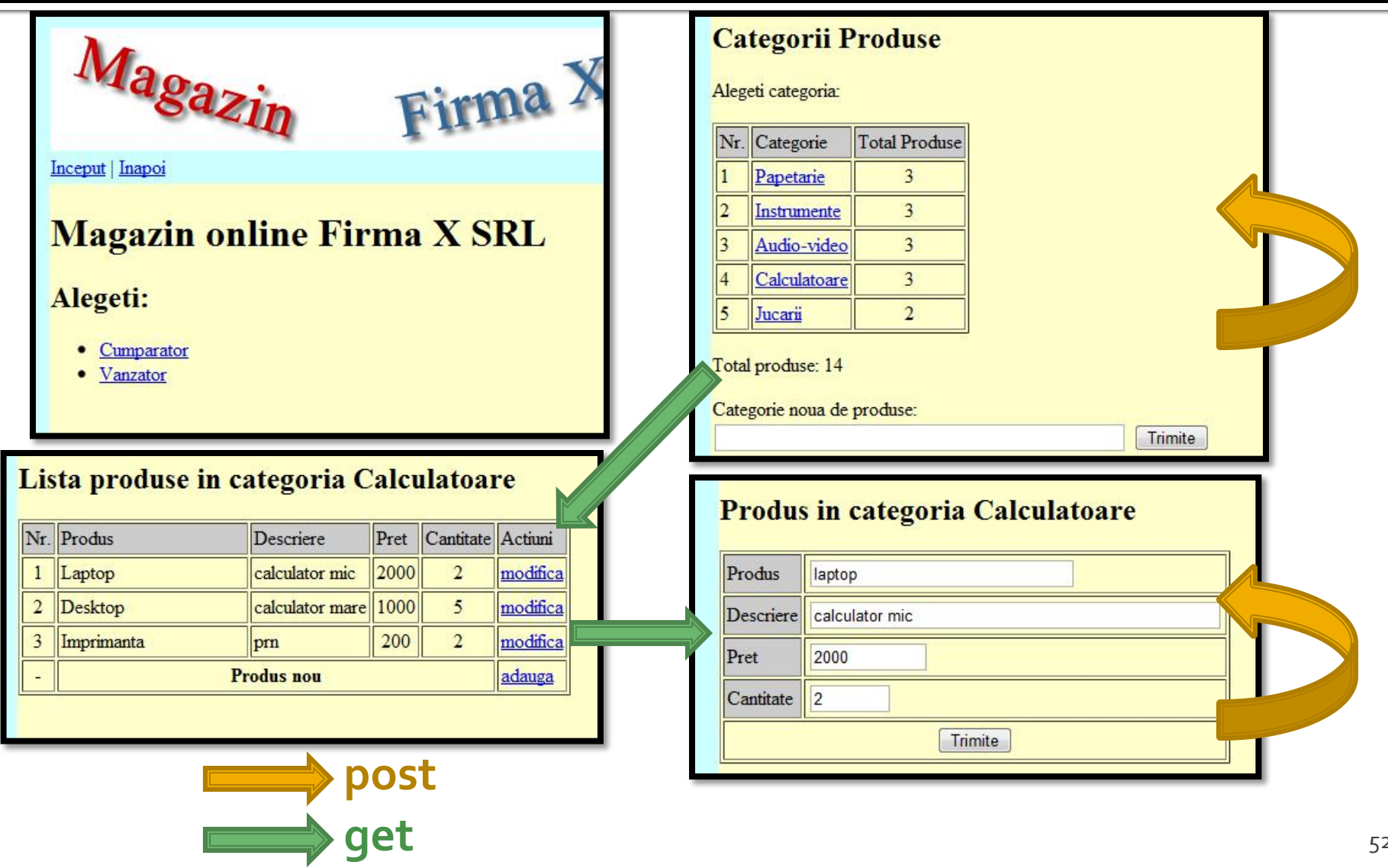

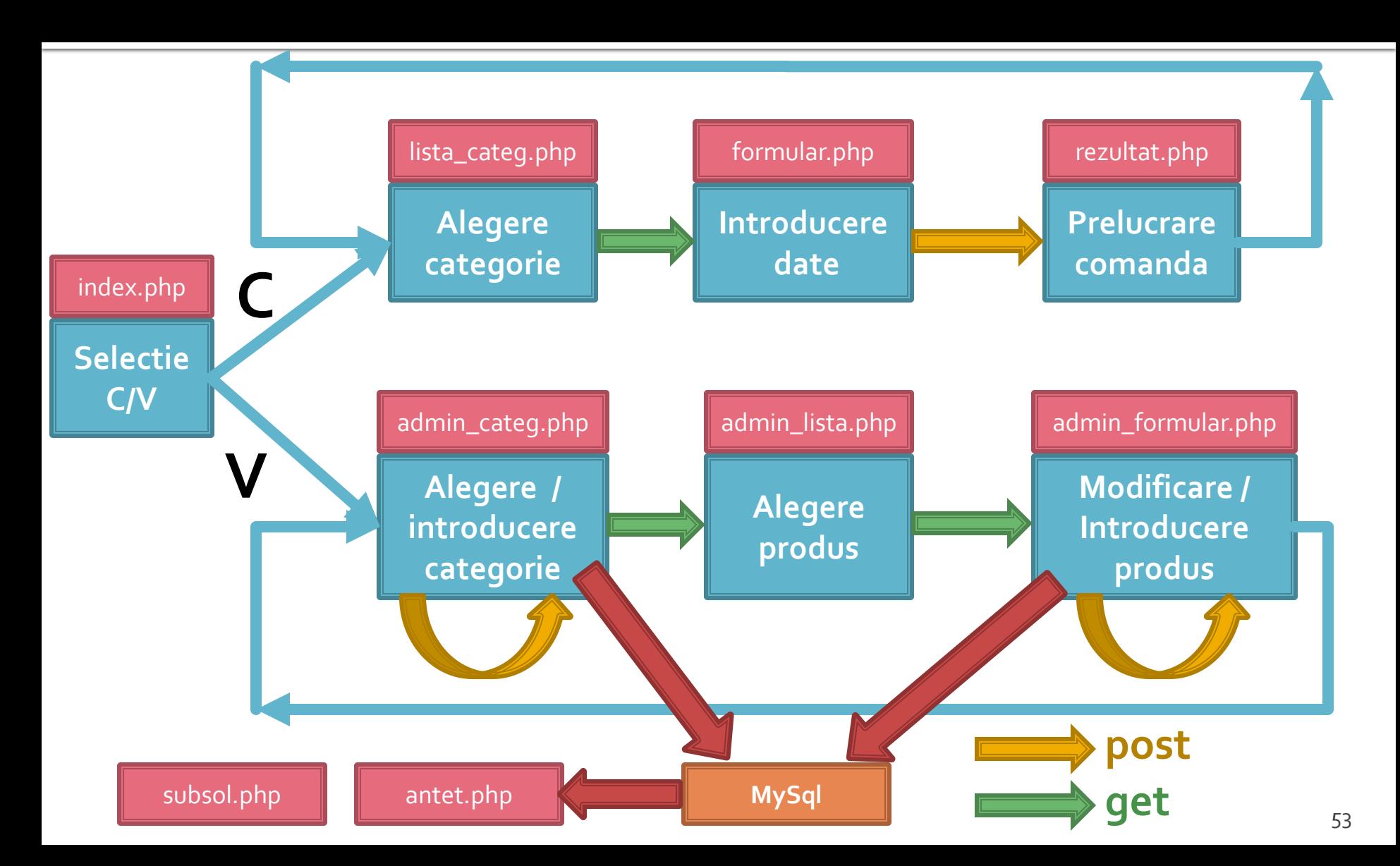

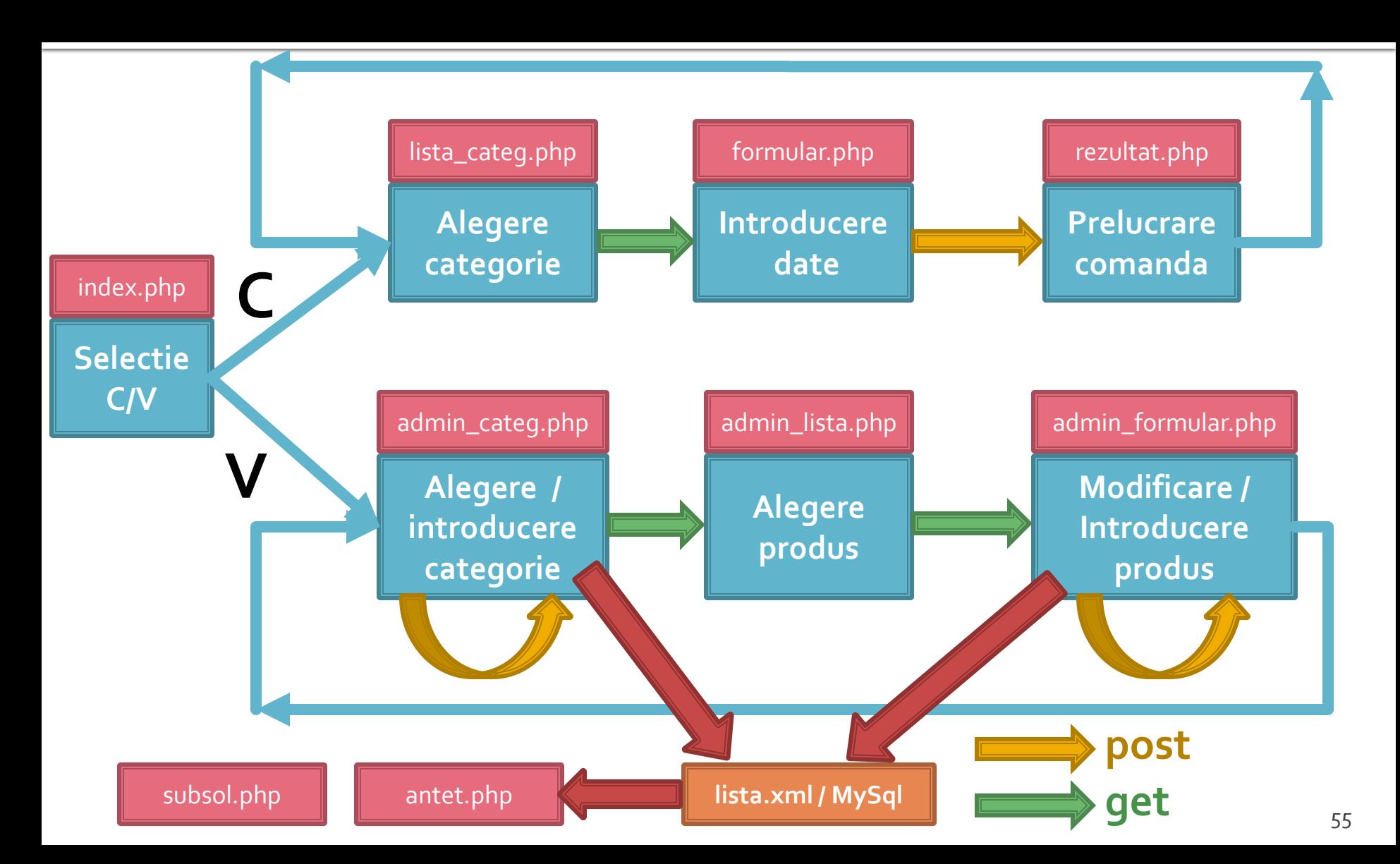

#### Rezultat (vanzator)

-

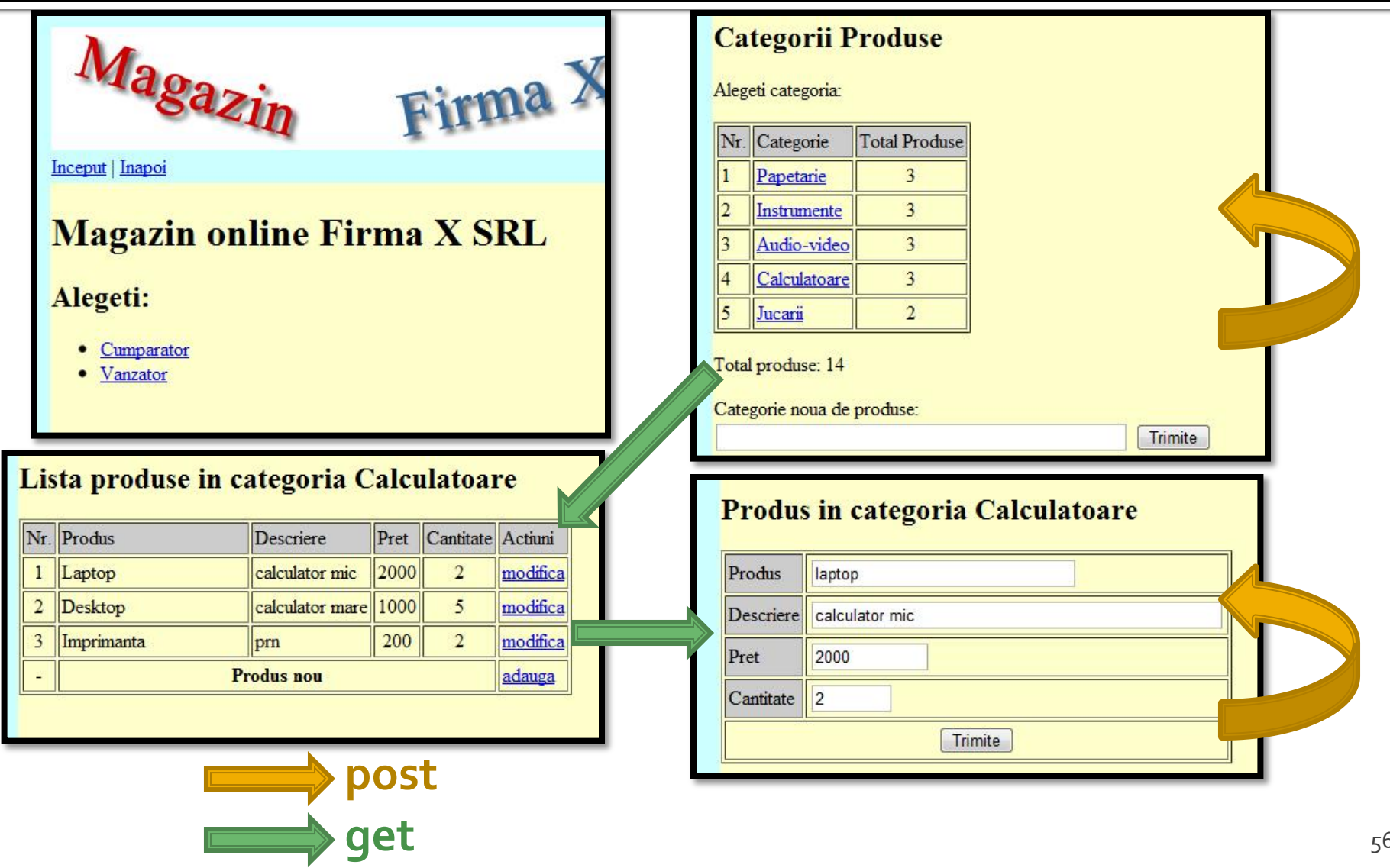

- De multe ori se prefera aceasta varianta
- **Permite pastrarea unitara a tuturor** operatiilor pentru indeplinirea unei actiuni
	- acces mai simplu
	- usurinta la programare
	- evitarea erorilor: File does not exist: D:/Server/...
- Acelasi fisier e folosit initial pentru a colecta date si apoi, daca se detecteaza prezenta acestora, pentru prelucrarea lor

- Fisierul de receptie pentru <form> va fi fisierul curent
- se recomanda utilizarea variabilei globale \$ SERVER['SCRIPT\_NAME']
	- flexibilitate la redenumirea fisierelor
- **E** alternativ \$ SERVER['PHP SELF'] nu este recomandata
	- probleme de securitate
- Sectiunea de colectare date se afiseaza numai in absenta datelor

<form action="<?php echo **\$\_SERVER['SCRIPT\_NAME ']**;?>" method="post"> <p><input name="**date\_ok**" type="**submit**" value="Trimite" /></p> </form>

- Detectia existentei datelor se face prin verificarea existentei ( **isset**(\$variabila) ) valorilor introduse
	- eventual pentru un plus de protectie se poate verifica si continutul lor

```
if (isset($_POST[" date_ok "]))
           { //date trimise
          if ($_POST[" date_ok "]=="Trimite" )
                     { //date trimise de fisierul curent
                     //prelucrare
                     }
           }
else
           {
          //colectare date
<form ation="<?php echo $_SERVER['SCRIPT_NAME '];?>" method="post">
<p><input name="date_ok" type="submit" value="Trimite" /></p></form>
           }
```
# **Depanare cod PHP**

### **Faza de verificare/depanare**

- Se recomanda utilizarea posibilitatii vizualizarii matricilor
	- **In fisierul care receptioneaza datele**
	- temporar pina la definitivarea codului
- utilizarea de cod "verbose" (manual) in etapele initiale de scriere a surselor PHP poate fi extinsa si la alte tipuri de date
	- singura (aproape) metoda de depanare(debug) in PHP
	- $\blacksquare$  <p>temp <?php echo "a=";echo \$a; ?> </p> </n>

**echo "<pre>"; print\_r (\$\_POST); echo "</pre>";**

#### epanare

**echo "<pre>"; print\_r (\$\_POST); echo "</pre>";**

<p>temp <?php echo "a=";**echo \$a**; ?> </p>

**echo "<pre>".print\_r (\$\_GET,true)."</pre>";**

# Aspecte practice recomandate in realizarea aplicatiilor web

- Daca nu aveti acces simplu la "log-urile" server-ului **MySql** puteti vedea cum ajung efectiv interogarile la el afisand temporar textul interogarii
	- $\bullet$  squery = "SELECT \* FROM `produse` AS p WHERE `id\_categ` = ".\$row\_result\_c['id\_categ']; **echo \$query;** //util in perioada de testare
		- **· Textul prelucrat de PHP al interogarii va fi afisat in clar** pe pagina facand mai usoara depanarea programului
		- Aceste linii **trebuie** eliminate in forma finala a programului ca masura de securitate

- Verificarea "log -ului" de erori al server -uluiApache ramane principala metoda de depanare a codului PHP.
	- W2000: Utilizarea aplicatiei prezentata la prezentata la prezentata la prezentata de la prezentra de la prezentata de la prezentata de la prezentata de la prezentata de la prezentata de la prezentata de la prezentata de la laborator este mai comoda datorita automatizarii dar orice alta varianta este utila
- [Wed Mar 31 11:19:24 2010] [error] [dient 192.168.0.133] File does not exist: Dr./Server/favicon.ico<br>[Wed Mar 31 11:19:19 2010] [error] [dient 192.168.0.133] File does not exist: Dr./Server/favicon.ico<br>[Wed Mar 31 11:20:15 .<br>" VARIABLE or '\$' in D:\\Server\\tmpaw\\antet.php on line 15<br>Wed Apr 14 09:59:56 2010] [error] [dent 192.168.0.133] Pile does not exist: D:/Server/Favion.ico<br>Wed Apr 14 10:00:50 2010] [error] [dient 192.168.0.133] PHP Pa end Principle 11 10:00:50 2010 [Circl] [Circl] [Wed Apr 14 10:00:50 2010] [error] [client 192.168.0.133] File does not exist: D:/Server/favicon.icc [Wed Apr 14 09:59:56 2010] [error] [client 192, 168.0, 133] PHP Parse error: syntax error, unexpected Minimize STRING, expecting<br>VARIABLE or '\$' in D:\\Server\\tmpaw\\antet.php on line 15 Log File .<br>[Wed Apr 14 09:59:56 2010] [error] [client 192.168.0.133] File does not exist: D:/Server/favicon.ico<br>[Wed Apr 14 10:00:50 2010] [error] [client 192.168.0.133] PHP Parse error: syntax error, unexpected **A**Reset STRING in OExit :\\Server\\tmpaw\\antet.php on line 17 [Wed Apr 14 10:00:50 2010] [error] [client 192.168.0.133] File does not exist: D:/Server/favicon.icc Lindate  $34$  $\sqrt{4}$  Auto Tech
- Centos 7.1:
	- putty > nano /var/log/httpd/error\_log
	- $http://192.168.30.5/logfile.php (nonstandard)$
	- **Example 1 Suplimentara (php.ini + log PHP recomandat** )

**In perioada de definitivare a formei interogarilor** MySql este de multe ori benefic sa se utilizeze mai intai **MySql Workbench/PhpMyAdmin** pentru incercarea interogarilor, urmand ca apoi, cand sunteti multumiti de rezultat, sa transferati interogarea SQL in codul PHP

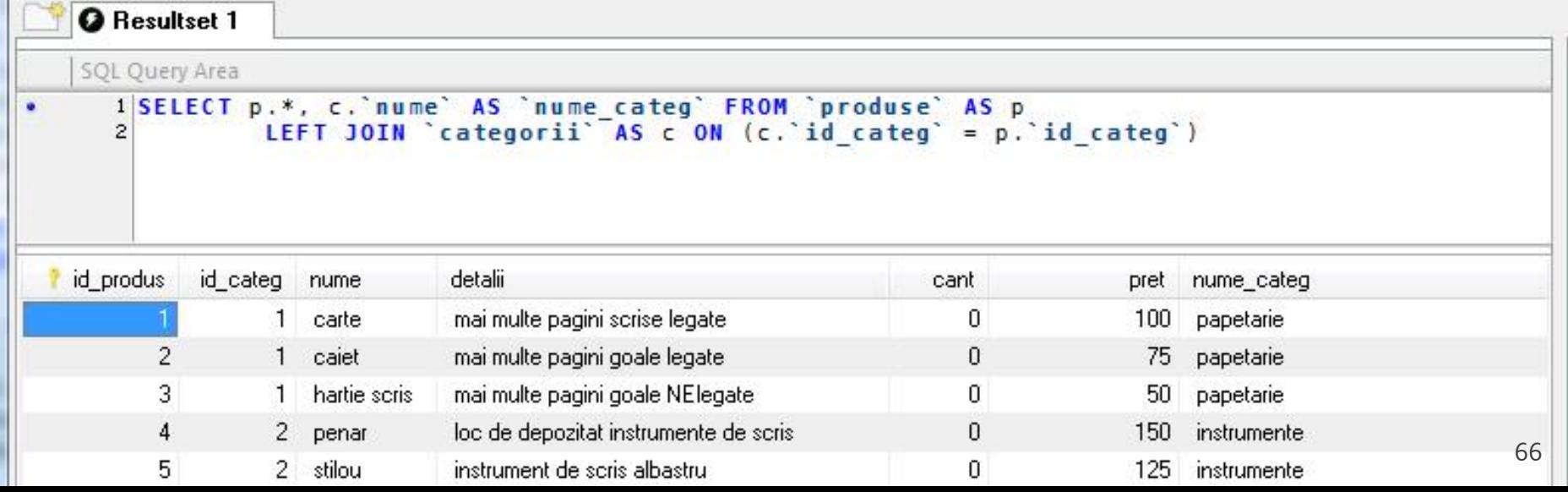

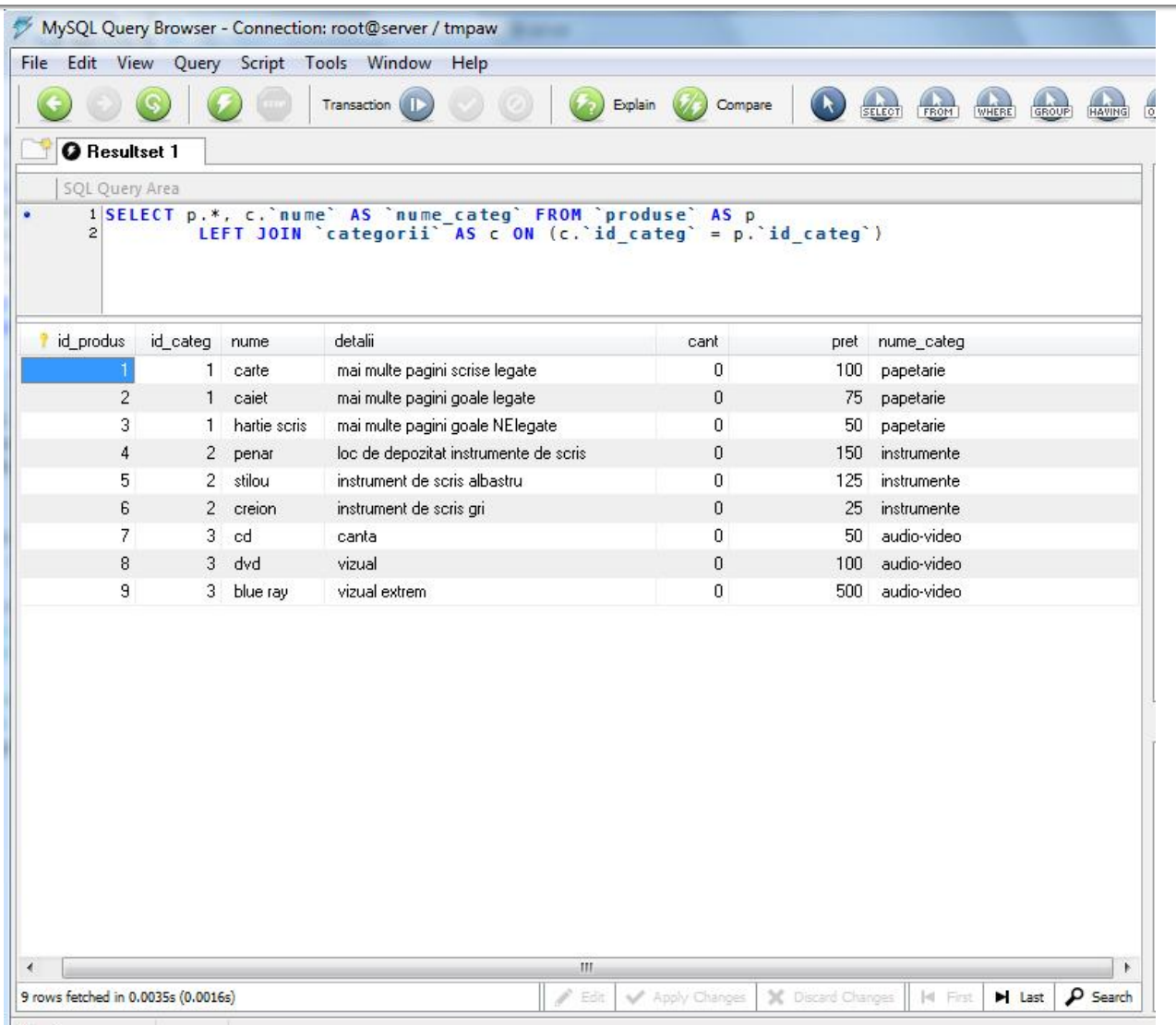

#### **E** eficienta unei aplicatii web

- 100% **toate prelucrarile "mutate" in RDBMS**
- PHP **doar** afisarea datelor
- **E** eficienta unei aplicatii MySql
	- 25% **alegerea corecta a tipurilor de date**
	- 25% **crearea indecsilor necesari in aplicatii**
	- 25% **normalizarea corecta a bazei de date**
	- 20% **cresterea complexitatii interogarilor pentru a "muta" prelucrarile pe server-ul de baze de date**
	- 5% **scrierea corecta a interogarilor**

- La implementarea unei aplicatii noi (proiect)
	- 1. Imaginarea planului aplicatiei (ex: S53)
		- "cum as vrea eu sa lucrez cu o astfel de aplicatie"
		- **•** hartie/creion/timp esentiale
	- 2. Identificarea datelor/transmisia de date intre pagini
		- get/post/fisier unic colectare-prelucrare
		- baza de date read/write
	- 3. Identificarea structurii logice a datelor utilizate
		- "clase" de obiecte/fenomene tratate identic
		- se are in vedere scalabilitatea (posibilitatea de crestere a numarului de elemente dintr-o clasa)

- La implementarea unei aplicatii noi (proiect)
	- 4. Realizarea structurii bazei de date
		- In general un tabel pentru fiecare clasa logica distincta **DAR...**
		- se are in vedere scalabilitatea (daca aplicatia creste sa **NU** apara cresterea numarului de clase/tabele) **SI...**
		- normalizare
	- 5. Identificarea tipului de date necesar pentru coloane
		- de preferat numerele intregi in orice situatie care presupune ordonare
		- **dimensiunea campurilor nu mai mare decat e necesar (poate fi** fortata prin atributul "size" in eticheta HTML "input")
	- 6. Imaginarea formei fizice a paginilor
		- "am mai vazut asa si mi-a placut" (Don't make me think!)
		- investigarea posibilitatii de a introduce functionalitate template

- La implementarea unei aplicatii noi (proiect)
	- 7. Popularea manuala a bazei de date cu date initiale
		- MySql Query Browser (sau PhpMyAdmin) / automat / imprumut
		- programarea individuala a paginilor are nevoie de prezenta unor date
	- 8. Programare individuala a paginilor
		- **In general in ordinea din planul aplicatiei (de multe ori o pagina** asigura datele necesare pentru urmatoarea din plan)
		- **modul "verbose" activ pentru PHP (adica: echo \$a; print\_r(\$matr))**
	- 9. Pregatirea pentru distributie/mutare
		- **E** testare detaliata (eventual un "cobai")
		- eliminarea adaosurilor "verbose"
		- backup
		- **EXEC** generarea unui eventual install/setup

### **Tehnici PHP avansate**
## **HTTP headers**

- **Permite transmiterea unor header-e specifice** protocolului HTTP
- **Structura mesajului** 
	- **EXPLEM** cinitial line, different for request vs. response>
	- Header1: value1
	- Header2: value2
	- Header3: value3
	- $\mathcal{L}_{\mathcal{A}}$
	- <optional message body goes here, like file contents or query data; it can be many lines long, or even binary data \$&\*%@!^\$@>

## **HTTP headers**

• header(string, code)

<?php header("HTTP/1.0 404 Not Found");?>

<?php header("Location: http://www.example.com/"); /\* Redirect browser \*/?>

<meta http-equiv="refresh" content="5; url=http://www.example.com/">

## **HTTP headers**

- Header-ele HTTP se trimit inaintea oricaror alte date (HTML)
	- Inceput fisier: <?php header("..."); ?><!DOCTYPE HTML PUBLIC ... <html>...<body>...</body></html>
	- **Nici macar un spatiu** nu trebuie sa apara inainte de primul <?php
	- Daca necesitatea de a trimite header-e poate aparea mai tarziu in script se foloseste obligatoriu Buffer iesire

# **Buffer iesire**

- **Copie orice iesire a scriptului PHP intr-un buffer** de memorie fara sa transmita nimic clientului
- **Utilizat in general pentru conlucrarea cu header**e HTTP, evitarea generarii de HTML inainte de terminarea lucrului cu header-e
- ob\_start();
- ob\_end\_flush ();
- ob\_end\_clean ();
- ob\_get\_contents ()

## **Buffer iesire**

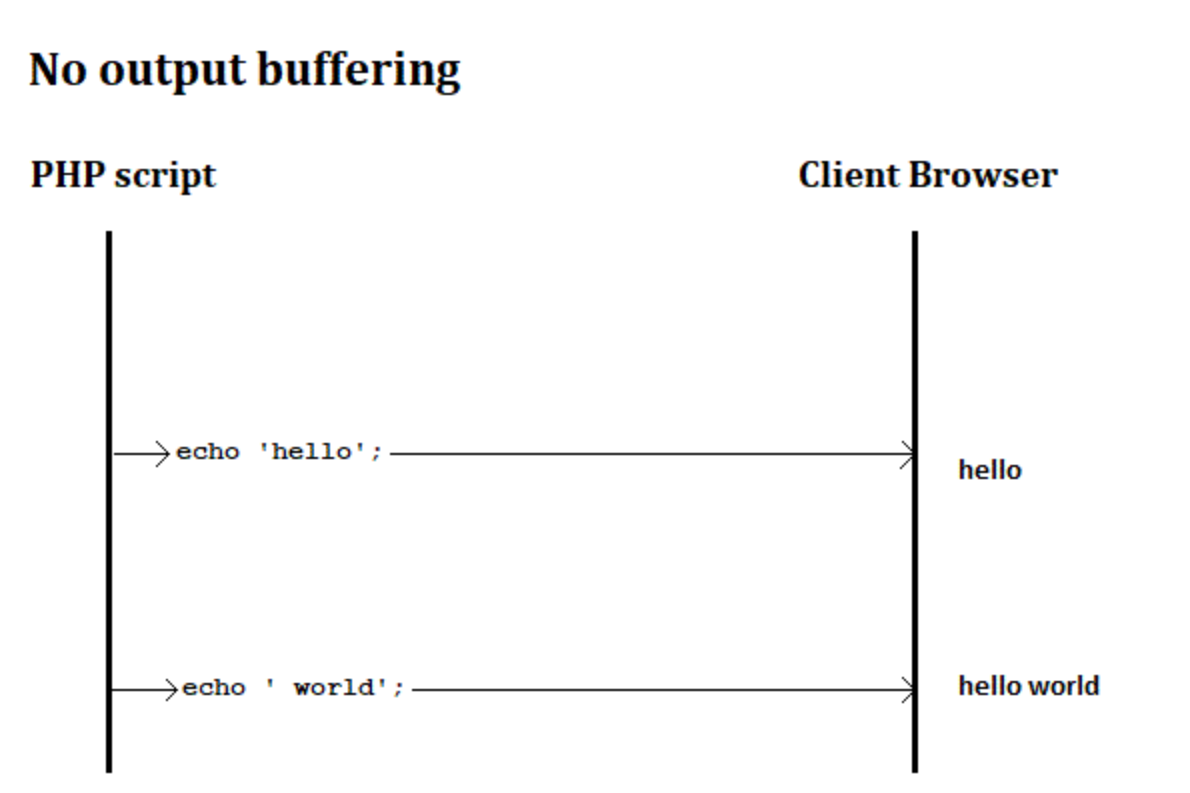

## **Buffer iesire**

#### **Output buffering Client Browser PHP** script  $\longrightarrow$ echo 'hello';  $\longrightarrow$  hello - Output buffer -Output buffer - $\rightarrow$  echo 'world';  $\longrightarrow$  helloworld Output buffer - $\rightarrow$ flush() and/or ob\_flush();  $\rightarrow$  hello world hello world

- mici cantitati de date ce se stocheaza pe masina client (de obicei gestionat de browser)
- Circula impreuna cu (**este**) header HTTP
- **Setcookie (string name, string value, int** expire , string path , string domain , bool secure , bool httponly)
	- **nume** (ptr. identificare)
	- value (valoarea/datele stocate)

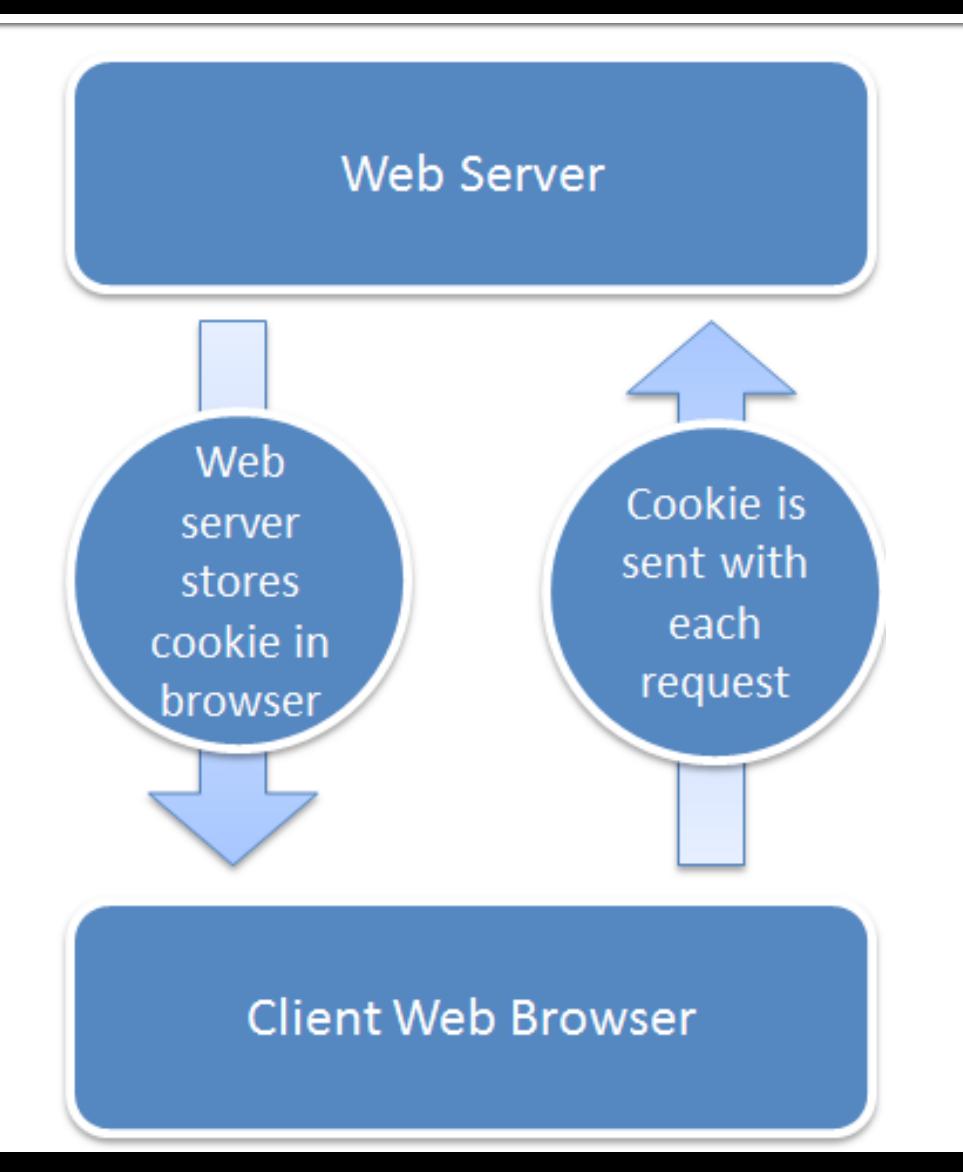

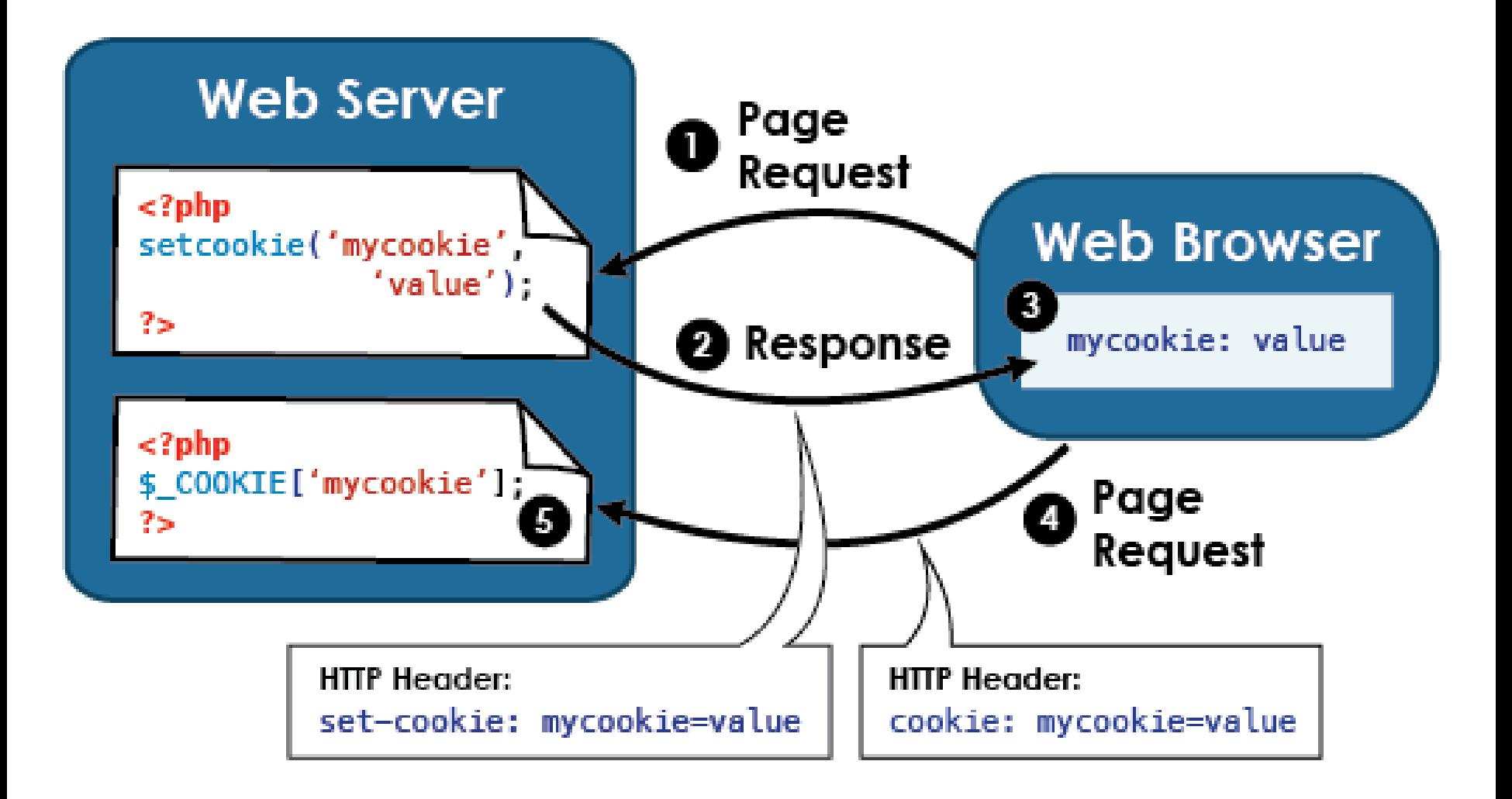

- setcookie(string \$name, string \$value, int  $s$ expire =  $o)$ 
	- **expire: UNIX time stamp, nr. sec. din 1970**
	- time()+nr. sec. de viata dorite
- datele se stocheaza pe client: probleme de securitate
- Se poate obtine valoarea memorata prin variabila globala \$\_COOKIE['nume']
	- **NU** in acelasi script
	- daca un script php trimite un cookie cu header-ele, de-abia **urmatorul** script accesat va primi acele cookie in header-e

```
\langle?php
$value = 'something from somewhere';setcookie ("TestCookie", $value);
setcookie ("TestCookie", $value, time ( )+3600); /* expire in 1
hour \star/setcookie ("TestCookie", $value, time ()+3600, "/~rasmus/",
"example.com", 1);
3 >\langle?php
//Doar pe urmatoarele pagini !!!!
// Print an individual cookie
echo $ COOKIE["TestCookie"];
// Another way to debug/test is to view all cookies
print r ($ \text{ COOKIE});
3 >
```

```
\langle?php
//Cookie arrays<br>// set the cookies
setcookie ("cookie [three]", "cookiethree");
setcookie ("cookie [two]", "cookietwo");
setcookie ("cookie [one]", "cookieone");
// after the page reloads, print them out
if (isset (\text{S COOKIE}['cookie']) )\frac{\text{forecast}}{\text{}} ($ COOKIE['cookie'] as $name => $value)
          \text{Shame} = \text{htmlspecialchains}(\text{Shame});
          $value = htmlspecialchars ($value) ;
          echo "$name: $value <br /\rangle n";
          \mathbf{r}
```
- cookie poate oferi "memorie" aplicatiilor web dezavantaje
	- datele se stocheaza la client, nu sunt in siguranta
	- nu se pot stoca oricate date (max. 20)
	- e posibil clientul sa nu accepte cookie
- Sesiunea pentru evitarea acestor dezavantaje
	- **stocare pe server**
	- oricat de mult date
	- daca clientul nu accepta cookie, "memoria" se realizeaza prin metoda "get"

- session\_start(); (session\_ID din GET, POST, COOKIE)
- session write close ( );
- session\_id ( [string id] );
- datele se manipuleaza prin variabila globala \$\_SESSION care ofera acces la citirea/scrierea datelor

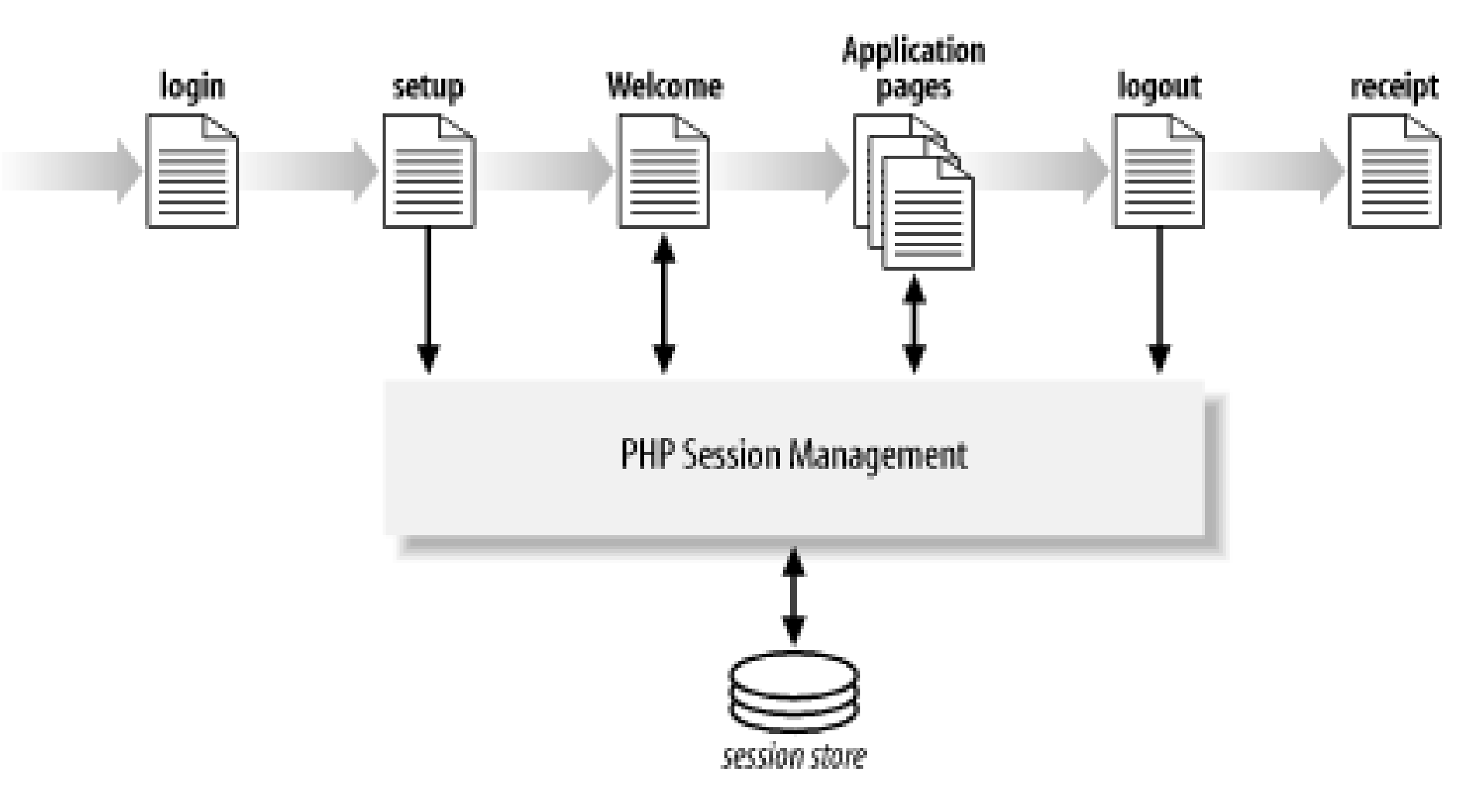

#### **SESSIONS Management**

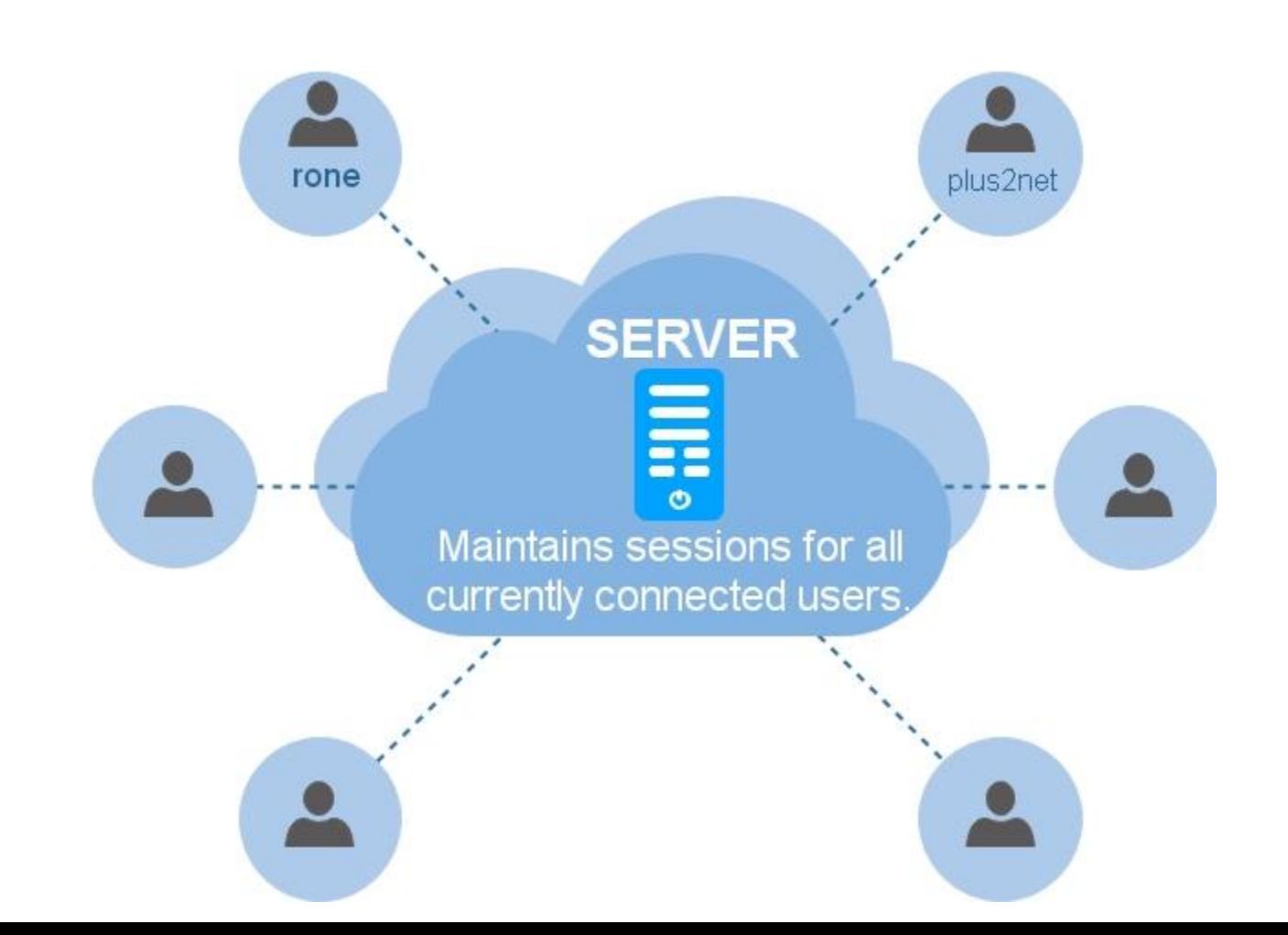

```
\leq?php
// Initialize the session.
// If you are using session name ("something"), don't forget it now!
session start();
// Unset all of the session variables.
$ SESION = array()// If it's desired to kill the session, also delete the session cookie.
// Note: This will destroy the session, and not just the session data!
if (isset(\$ COOKIE[session name())))setcookie (session name (), '', time () -42000, '/');
// Finally, destroy the session.
session destroy(); ?>
```

```
\langle?php
// page1.php
session start();
echo 'Welcome to page #1';
$ SESSION['favcolor'] = 'green';
$ SESSION['animal'] = 'cat';
$ <b>SESSION['time'] = time();// Works if session cookie was accepted
echo '<br />
idd>
(>
and '<br />
\lambda hef="page2.php">page 2</a>';
// Or maybe pass along the session id, if needed
//echo '<br /><a href="page2.php?' . SID . '">page 2</a>';
echo '<a href="page2.php?' . session name() . ' =' .
session id(). '">page2</a>';
3 >
```

```
\langle?php
// page2.php
session start();
echo 'Welcome to page #2<br><br/>br />';
echo $ SESSION['favcolor']; // green
echo \S SESSION['animal']; // cat
echo date ('Y m d H:i:s', $ SESSION['time']);
// You may want to use SID here, like we did in page1.php
echo '<br /><a href="page1.php">page 1</a>';
3 >
```
## **Documentatie**

- **<https://www.php.net/>**
- **[http://rf-opto.etti.tuiasi.ro/master\\_it.php](http://rf-opto.etti.tuiasi.ro/master_it.php)**

#### **Contact**

**Laboratorul de microunde si optoelectronica http://rf-opto.etti.tuiasi.ro rdamian@etti.tuiasi.ro**